POP/SW/MORTPAK/2003 15 September 2003 Update 25 April 2013

# **MORTPAK FOR WINDOWS**

(Version 4.3)

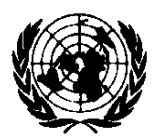

**United Nations** New York, 2013

#### **Preface**

The present volume contains the working manual for MORTPAK for Windows, the United Nations software package for demographic measurement in developing countries. The MORTPAK software packages for demographic measurement have had widespread use throughout research institutions in developing and developed countries since their introduction in 1988. Version 4.0 of MORTPAK included 17 applications in the areas of population projection, life-table and stable-population construction, graduation of mortality data, indirect mortality estimation, indirect fertility estimation, and other indirect procedures for evaluating age distributions and the completeness of censuses. Version 4.3 of MORTPAK enhanced many of the original applications and added 3 more to bring the total to 20 applications. The package incorporates techniques that take advantage of the United Nations model life tables and generalized stablepopulation equations. The package, as presented here, has been constructed with worksheet-style, full screen data entry which takes advantage of the interactive microcomputer environment and reduces dependence on a manual.

The Population Division of the Department of Economic and Social Affairs of the United Nations Secretariat has long conducted demographic estimation and projection activities at the country level, incorporating methodological advances in the construction of model life tables, for example. As a by-product of these activities, this extensive body of computer software has been developed. MORTPAK has already been well tested and is now widely used for analysis of developing country data and in developing country institutions. The design of the applications in MORTPAK as well as the program MATCH has its origins in the United States Census Bureau package, Computer Programs for Demographic Analysis (Arriaga, Anderson and Heligman, 1976).

The Population Division would be pleased to receive comments on experiences using MORTPAK that would enhance the international usefulness of future software development activities. Please contact: the Director, Population Division, Department of Economic and Social Affairs, United Nations, New York, New York 10017, USA.

# **CONTENTS**

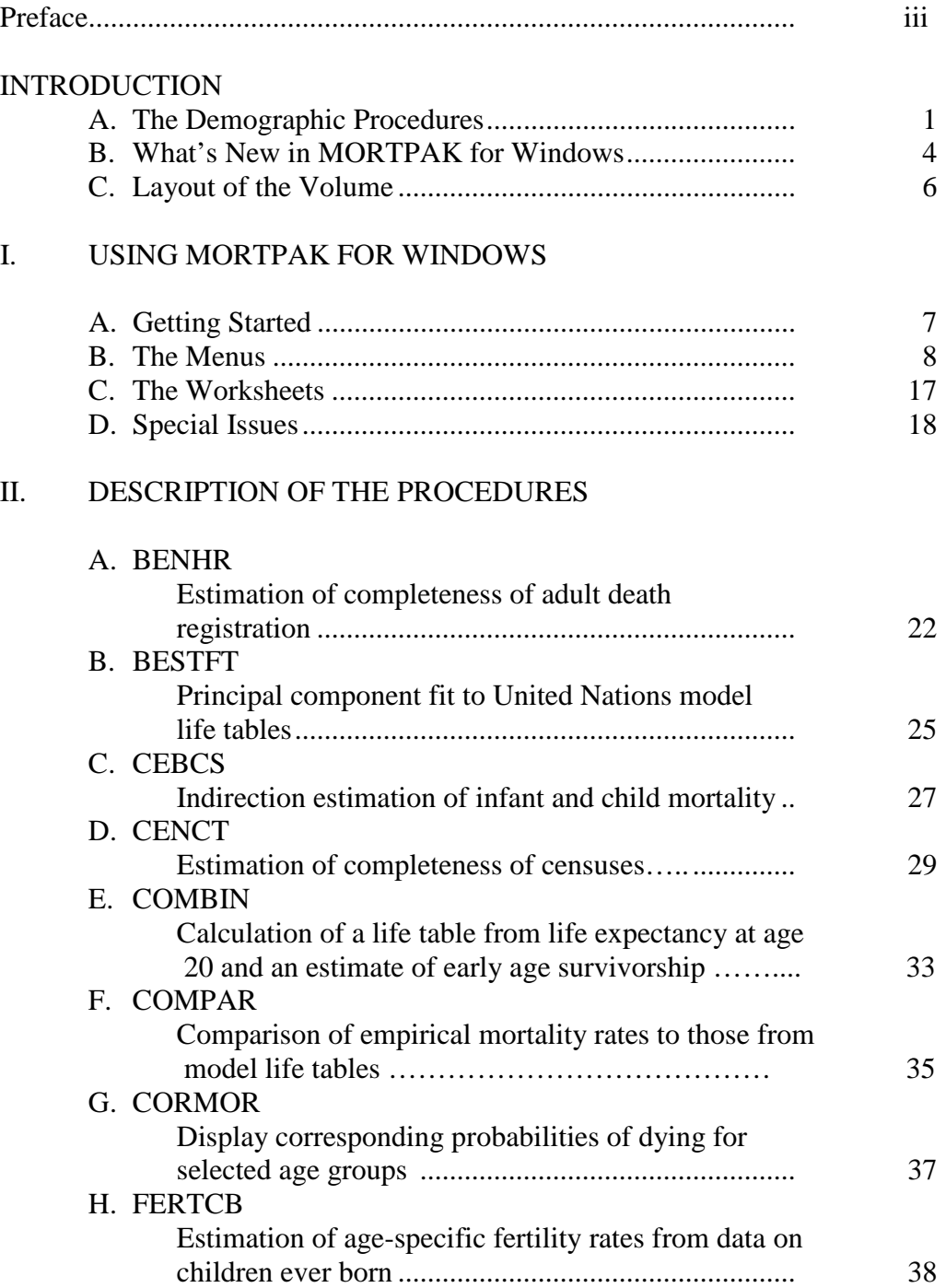

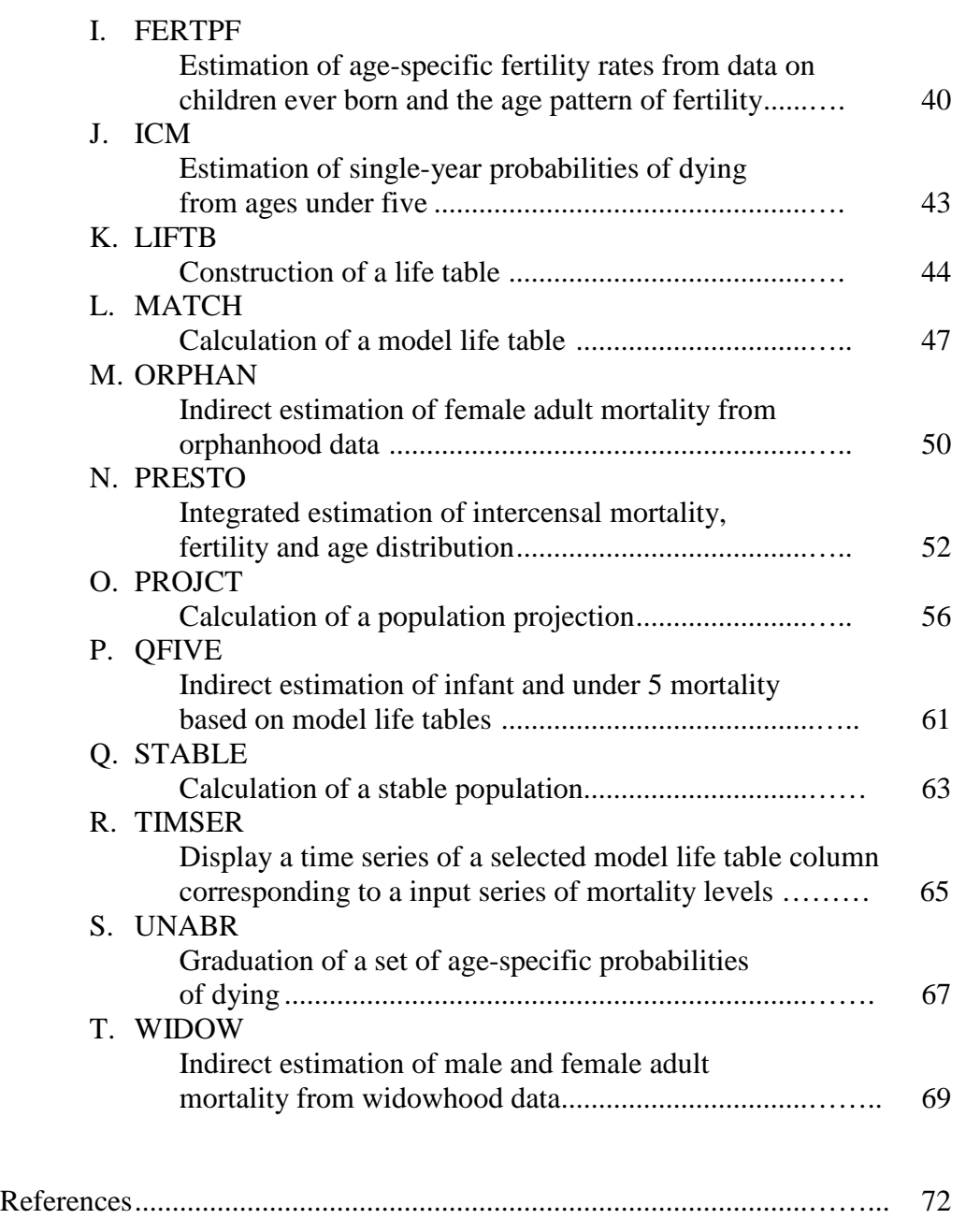

# **INTRODUCTION**

#### **A. The Demographic Procedures**

The present volume presents a set of 20 computer programs for undertaking demographic analyses in developing countries, including empirical and model life-table construction, graduation of mortality data, mortality and fertility estimation, evaluation of census coverage and age distributions and population projections. The 20 demographic procedures included have been selected by the Population Division as useful for evaluating demographic data from censuses and surveys and preparing reliable estimates of demographic parameters. These procedures incorporate techniques for evaluation and estimation of demographic data, particularly those techniques that incorporate the United Nations model life-table system (United Nations, 1982) and generalized stable population equations (Preston and Coale, 1982).

When selecting a new application from the menu, a window in table form presents a brief description of the procedures, categorized according to their major functions: lifetable and stable population construction, model life table construction, graduation of mortality data, indirect mortality estimation, indirect fertility estimation, other estimation procedures and population projections. The package emphasizes mortality estimation, reflecting the larger number of techniques available and the further advanced mortality estimation is, compared to that of other demographic components. (Of the nine chapters in the United Nations manual on Indirect Techniques for Demographic Estimation (United Nations, 1983), five are dedicated solely. and two partially, to mortality analysis.)

The LIFTB and STABLE programs calculate empirical life tables and stable populations respectively based on age-specific mortality rates, plus, in the latter case, an intrinsic growth rate. The life-table method used is based on the approach of Greville (1943), which permits calculation of age-specific separation factors based on the age pattern of the mortality rates themselves. It is, hence, potentially more accurate than methods which assume constant separation factors, and more robust, under developing country circumstances, than methods which estimate separation factors based on population age distributions. Although fertility decline is rendering calculation of stable populations less applicable for many countries, for others fertility has changed little and stable population analysis remains useful for evaluation of age distributions and rough approximation of birth and death rates. However, for countries whose fertility decline is recent and mortality change has not greatly altered the adult age distribution, STABLE could be useful for evaluating age distributions and studying population dynamics among adults. In addition, the STABLE program is useful for static simulation of the effects of changed growth rates and/or mortality rates on age distribution.

The applications MATCH, COMPAR and BESTFT construct model life tables and compare or graduate empirical data with respect to a model life table. The procedure MATCH not only generates any United Nations or Coale and Demeny model life table but also enables the entering of a user-designated mortality pattern which then can be adjusted to correspond to any desired level. This user-designated model may be a pattern from a third model life-table system such as the Brass standard (Brass and others. 1968) but. perhaps, most importantly can be an age pattern of mortality for a particular country. In the latter case a demographer can generate a model life-table system specific for a country of interest by using MATCH to construct a series of life tables at different levels of life expectancy. all consistent with the country's average pattern. Comparison of an empirical set of age-specific mortality rates to model life-table patterns, through COMPAR, aids the demographer in the choice of a model life table. However, as data quality improves, the demographer will wish to retain as many characteristics of the original data as possible. COMPAR is then very useful for examining deviations of empirical mortality patterns from the models due to either true differences in age patterns or to data errors. Similarly, BESTFT offers the opportunity to graduate observed agespecific mortality rates with respect to a model life table (standard), either to smooth a series of observed rates or to estimate consistent rates for age groups in which data are lacking.

The procedures UNABR and ICM graduate mortality rates in traditional age grouping into single year values; UNABR considers the entire age range and ICM under age 10 only. The procedures are of immediate use when undertaking single-year population projections or special studies of specific age groups such as the school-age population or the elderly.

The next group of programs all relate to indirect estimation of demographic parameters. The five procedures of CEBCS, ORPHAN, WIDOW, COMBIN and BENHR are mortality-specific. CEBCS provides estimates of infant and child mortality based on data of children ever born and children surviving tabulated by duration of her marriage. Data tabulation by age of mother is no longer available within CEBCS because it was replaced by the QFIVE procedure. ORPHAN and WIDOW carry out variations of the maternal orphanhood or widowhood techniques to estimate levels of adult mortality. The procedure COMBIN "combines" early age mortality estimates (perhaps produced by CEBCS) with adult mortality estimates (perhaps produced by ORPHAN and WIDOW) and produces a full, consistent life table. The technique BENHR is an application of the Bennett-Horiuchi (1981) technique; it exploits the generalized stable population equation to estimate the completeness of death registration using population age distributions from two censuses and intercensal registered deaths.

Two fertility estimation techniques are included. FERTCB estimates age-specific fertility rates based on tabulations of average number of children ever born by age of

woman. The essential methodology was developed by G. Mortara (1949). The variation included here was proposed by Arriaga (1983); it has the advantage of providing estimates of fertility change over time. In the same 1983 article, Arriaga presented an extension of the P/F technique originally developed by Brass (Brass and others, 1968). The Arriaga extension, presented in FERTPF, allows the demographer to estimate fertility at two points in time under conditions of fertility change. Children ever born data and the pattern of age-specific fertility is necessary from two enumerations when fertility has not been constant.

CENCT and PRESTO provide techniques for evaluating relative coverage and age recording in censuses, as well as estimates of intercensal mortality and fertility. CENCT provides an estimate of the coverage of one census relative to another and hence is an important first step before applying other estimation techniques which assume consistency in coverage between two censuses (such as BENHR and PRESTO). Based on two populations, tabulated by age, and the appropriate model life table, PRESTO enacts the "integrated method" developed by Preston (1983), providing consistent estimates of the birth rate, life expectancy and intercensal age distributions. Finally a simple and easy-to-use population projection program is included.

PROJCT carries out a single-year projection of a population by age and sex, based on initial male and female populations in five-year age groups and assumed levels and changes in fertility, mortality and migration.

CORMOR, QFIVE and TIMSER are new applications added to version 4.3 of MORTPAK. CORMOR calculates and displays corresponding probabilities of dying for selected age groups and for all nine model life tables. TIMSER calculates and displays a time series of a selected model life table column corresponding to an input series of mortality levels. QFIVE estimates infant mortality and under 5 mortality by applying the two versions of the Brass method: the Trussell version based on the Coale-Demeny model life tables and the Palloni-Heligman version based on the United Nations model life tables. QFIVE was previously distributed (for DOS operating system) together with the manual "Step-by-Step Guide to the Estimation of Child Mortality", which is available for download.

#### **B. What's new in MORTPAK for Windows**

## Version 4.0

Data entry is now on worksheets that resemble spreadsheets, but do not have the functionality of a full spreadsheet. These worksheets were designed to easily copy data to and from your spreadsheet. For example, after creating a new worksheet, a user might copy some of the data from a spreadsheet and paste it into the worksheet. After running the selected MORTPAK application, all or part of the results can be copied and pasted into a spreadsheet for further calculation or for creating graphs.

Output data now has two styles. The traditional MORTPAK style is called document output. It is ready for exporting to a word processor and printing in a cameraready format. The output is also placed onto the worksheet and is handy for copying results into a spreadsheet.

Some applications were enhanced. LIFTB can accept  $l(x)$  as input values and outputs can have any open age group, regardless of input data. A larger open age group will result in the output table being extrapolated. Large extrapolations should be done with caution. Check the output thoroughly. PROJECT now uses migration data.

The older versions of MORTPAK used data files with fixed width data fields, which limited the size and precision of the numbers. The data in the new input data files can have any size or precision. The worksheets often have a display format set for selected columns. Internally, these numbers retain all their significant digits. To see the unformatted number, put the worksheet cell into edit mode (by pressing F2 or doubleclicking on the cell) or copy the data to a location having a different display format.

# Version 4.3

 MORTPAK can now perform batch runs from one or more input data files. The data files must be version 4.0 or later because earlier versions do not contain the application name within the data file. The batch runs can be initiated from "Run" on the main menu. The output data files can be produced in one of two styles: one output file created from each input file or the output data can be merged into one file. The output data uses comma separated value format (i.e. \*.csv) so that they can be ready for import into spreadsheets and databases. The first line is a column header used to define the data fields. Many of the input data parameters are repeated in each line of the output, similar to many databases. This is useful if sorting and filtering data within the spreadsheet. The following applications support batch runs at this time: BESTFT, CEBCS, FERTCB, FERTPF, ICM, LIFTB, MATCH, QFIVE and UNABR. The other applications cannot produce batch runs.

For many applications, a summary table containing probabilities of dying are now printed in the output worksheet. The selected indicators 1q0, 4q1, 5q0, 20q15, 35q15, 45q15, 40q30 and 20q60 are displayed, if not already in other parts of the output

Enhancements to the outputs only appear in the MORTPAK worksheets. Document style output, which produces word processing style output similar to MORTPAK 3, is no longer supported and is no longer being updated.

# **C. Layout of the Volume**

 This introduction is followed by two chapters. Chapter I describes the Windowsbased interface. It explains how to get started with using MORTPAK, a description of each menu and sub-menu entry, and how to use the worksheets and the distinctive features of the worksheets. Finally, it covers special issues that may need special attention.

 Chapter II describes the 20 MORTPAK applications (procedures). It describes the purpose of each procedure, a mathematical and demographic description of the technique, the data required and a description of applying the technique with sample input data (that is provided with the package).

# **I. USING MORTPAK FOR WINDOWS**

# **A. Getting Started**

# **To enter new data and run a MORTPAK application**

Select "new" from the FILE menu and choose the application. A description of each application is supplied. For those who are familiar with the application names, an alternative is to select the application from the APPLICATION menu. At the bottom of the list, clicking "Description" will open up a form containing the application names and their description. Once the worksheet is open, enter the data in the shaded areas allocated for input. Click the RUN button above the worksheet. To save the input data and/or output data, choose "save as" from the FILE menu. For help specific to the worksheet, click on the "Data Entry Help" button or go to the help menu.

#### **To modify existing data and run a MORTPAK application**

Select "open" from the FILE menu and select the input file. When the worksheet appears, make any modifications to the input data in the shaded areas allocated for input. Click the RUN button above the worksheet. To save the input data and/or output data, choose "save" from the FILE menu. For help specific to the worksheet, click on the "Data Entry Help" button or go to the help menu.

# **To import from versions of MORTPAK prior to 4.0 and run a MORTPAK application**

Select "open" from the FILE menu and select the input file. MORTPAK for Windows will automatically recognize that the file is from a previous version of MORTPAK and will ask you to indicate the application name. A MORTPAK for Windows worksheet will open with the imported input data in the shaded areas allocated for input. Click the RUN button above the worksheet. To save the input data and/or output data, choose "save as" from the FILE menu. For help specific to the worksheet, click on the "Data Entry Help" button or go to the HELP menu.

#### **B. The Menus**

When MORTPAK starts, a "Getting Started" window appears on the screen (see previous page). Most menu item will automatically close this screen. If needed again, see the help menu. When opening a worksheet, two command buttons are on the form. "Data Entry Help" opens an application specific help window and is also available in the menu. The button labeled "Show Document Output" is for opening and closing the document output window. Some menu items refer to only the worksheet or only the document output. For example, "Copy from Worksheet" will not copy data from document output. "Copy from Document Output" is a separate menu item.

 On the tool bar, a "W" or "D" is placed within the print and copy icons to distinguish between the worksheet or document output. Since the document output is not editable, commands such as cut and paste refer to the worksheet only.

## File

**New** Opens up a new worksheet with no data entered.

Since each application has a different layout for entering data and viewing output results, an application name must first be chosen. Prior to opening the worksheet, an application selection form appears. The initial list is in alphabetical order and can be scrolled using a scroll bar. This list can be shortened by selecting one of the groups at the top of the form. Lower in the form, application names are listed on the left, with a description in the middle and a selection button to the right.

**Open** Opens a dialog box for selecting the input file name. Starting with version 4.0 of MORTPAK for Windows, the default file extension is \*.MPL. The input file internally contains the application name associated with the input data. Simply choosing the file name will open the correctly formatted worksheet and fill in the input data into the correct location. Data from earlier versions of MORTPAK (before version 4.0) can also be opened, but does not contain the application name within the file. Therefore, the application name must be given before the data is imported into the worksheet. This data can be saved in the new format by using "Save As" from the menu.

Note: the number of open worksheets is limited to 25.

**Close** This command closes the currently active worksheet.

**\_\_\_\_\_\_\_\_\_\_\_\_\_\_** 

- **Save Input Data** Saves the currently active worksheet without changing the current file name. Whenever a new worksheet is created (input data is blank), it has no file name. The listed file name will be "Untitled.MPL". To save these worksheets, a file name must be given. If file "Save" is chosen instead of file "Save As", MORTPAK will automatically switch to file "Save As".
- **Save Input Data As** Saves the currently active worksheet. A dialog box opens with the current file name as a default. Any name can be chosen except "Untitled.MPL" or the name used by another open worksheet.
- **Save Document Output (\*.rtf)** The document output is in a format similar to early versions of MORTPAK. The advantage of saving document output as an RTF file is that it keeps some of the word processing formats. It can easily be imported into a word processor that can open RTF files.
- Page Setup For setting print margins and selecting the portrait or landscape page orientation. Can also select another printer, paper source and paper size. For page setup to function, at least one printer driver must be installed.

# **Print Worksheet …**

 $\overline{\phantom{a}}$  , and the contract of the contract of the contract of the contract of the contract of the contract of the contract of the contract of the contract of the contract of the contract of the contract of the contrac

- **Print Preview** Shows how the output will appear before printing. This follows the same format at "Print Worksheet" below. Not all worksheet cells are printed. The cells selected for printing are pre-determined for each application. For customized selections, highlight the cells and print with "Print Selection" from the menu. Selected pages can also be printed from here.
- **Print Worksheet** For printing a predetermined area of the currently active worksheet. The predetermined print area is chosen specific for each application. A dialog box will appear for selecting a printer, selecting paper source and paper size or setting portrait or landscape page orientation. For setting margins, use "Page Setup". For printing a customized selection of cells, use "Print Selection".
- **Print Selection** For printing selected areas of the worksheet. These appear highlighted on the worksheet.
- **Print Selected Pages** Use this for printing selected pages. If unsure of the page numbers, use print preview and print the selected pages from there.
- **Print Document Output** For printing document output. Choose the smallest font size if the output table is wide and the paper is in portrait mode. For better results, it is recommended to first export into a word processor and customize the output for best appearance.
- Last four input files This group contains the last four input files that were opened. As a convenience, press any of these to open the input file. For a new installation of MORTPAK, this group will appear empty.

**Exit** To exit MORTPAK.

**\_\_\_\_\_\_\_\_\_\_\_\_\_\_\_\_** 

\_\_\_\_\_\_\_\_\_\_\_\_\_\_\_\_

**\_\_\_\_\_\_\_\_\_\_\_\_\_\_\_\_** 

**\_\_\_\_\_\_\_\_\_\_** 

# **Edit**

- **Undo** Whenever data is cut from or pasted to the worksheet, MORTPAK will first save the grid contents in case it is necessary to undo the change. If a worksheet cell is not being edited when Undo is pressed, Undo will restore the worksheet to what was saved previously. If a worksheet cell is being edited, Undo will restore only that cell to its previous contents.
- **Select All Worksheet Cells** Every cell is selected and highlighted. This is useful for copying the entire worksheet to the clipboard and later pasting it into a spreadsheet.
- **Cut from Worksheet** Places data from highlighted cells onto the clipboard and erases only those cells that are not in protected areas. This data may later be pasted into any worksheet or external spreadsheet.
- **Copy from Worksheet** Copies data from highlighted cells to the clipboard. This data may later be pasted into any worksheet or external spreadsheet.
- **Paste to Worksheet** Pastes data from the clipboard into unprotected areas of the worksheet. The data on the clipboard may be from any worksheet or from an external spreadsheet. When pasted from an external spreadsheet, only the values will be pasted (i.e. the formula was not copied).
- **Paste, Transposed to Worksheet** Pastes data from the clipboard to unprotected areas of the worksheet, but reverses rows and columns. The data on the clipboard may be from any worksheet or from an external spreadsheet.
- **Clear Selection from Worksheet** Erases selected cells that are not in protected areas. Protected cells will be ignored.
- **Round Off Selected Input Numbers** This function rounds off numbers in selected cells. Any number of decimal places from 0 through 10 can be selected. This is useful for unformatted columns of numbers that are displaying too many digits after the decimal point. This function is used mainly to improve the appearance of the numbers in the data column. Selecting a number too low will reduce the data precision.

**\_\_\_\_\_\_\_\_\_\_\_\_**

**\_\_\_\_\_\_\_\_\_\_\_\_\_** 

- **Select All Document Output** The entire document output is highlighted and ready for copying to the clipboard. After pressing "Copy from Document Output", paste into a word processor.
- **Copy from Document Output** Copies data from highlighted areas of document output to the clipboard. This data may later be pasted into a word processor document.
- **Select Font Size for Document Output** All newly opened worksheets have the font size of Document Output set to 8 as a default. The font size can be set individually for each open worksheet. To change the font size of a particular Document Output, select one of the worksheets by clicking on it so that it becomes active. Selecting this menu item will bring up a submenu with the font sizes 6.75, 8, 9, 10 and 11. This will change the font size of the currently active worksheet only. The font size for newly opened worksheets will remain at 8. If text is copied to the clipboard from Document Output and pasted into a word processing document, the font size will be approximately the same as that chosen above. This menu item is also available under the View menu.
- Find For finding data or text in the worksheet or document output. worksheet is the default. "Whole word only" and/or "Match case" can be chosen. Type in the search text and press "Find Next". When the end is reached, the search start from the beginning. If the cursor is moved, the search will start from the position of the cursor.

#### **View**

\_\_\_\_\_\_\_\_\_\_\_\_\_\_

\_\_\_\_\_\_\_\_\_\_\_\_\_\_

- **Toolbar** For selecting whether to display or hide the toolbar. The toolbar is a set of shortcut icons for selected menu items. The icons available are "New", "Open", "Save", "Print Worksheet", "Print Document Output", "Cut", "Copy Worksheet", "Copy Document Output", "Paste", "Run", "Display/Update Chart – Standard" and "Find". A "W" or "D" was placed into the print and copy icon to distinguish between worksheet and document output. Icons such as cut and paste apply only to the worksheet because document output cannot be edited.
- **Status Bar** For selecting whether to display or hide the status bar. The status bar shows the date and time in the bottom of the screen.
- **Comment Box** The contents of the comment box are for the currently active worksheet. To view the comments associated with another worksheet, simply click the desired worksheet to make it active. The contents of the comment box can be edited and are saved when the data is saved. It is useful for listing data sources and other issues related to the input data.
- **Select Font Size for Document Output** All newly opened worksheets have the font size of Document Output set to 8 as a default. The font size can be set individually for each open worksheet. To change the font size of a particular Document Output, select one of the worksheets by clicking on it so that it becomes active. Selecting this menu item will bring up a submenu with the font sizes 6.75, 8, 9, 10 and 11. This will change the font size of the currently active worksheet only. The font size for newly opened worksheets will remain at 8. If text is copied to the clipboard from Document Output and pasted into a word processing document, the font size will be approximately the same as that chosen above. This menu item is also available under the Edit menu.
- **Options** Opens up a form with tabs labeled "Select Colors", "File Locations" and "General Choices". Background colors can be changed for worksheet protected cells and edit cells. A non-active worksheet will not show the new colors unless the worksheet is closed and re-opened. In the "File Locations" tab, default file locations can be selected for MORTPAK software and input data. Whenever MORTPAK is started, the input dialog box opens with the default path chosen in the "File Locations" tab. Afterwards, the input dialog

box opens with the path of the last opened file. If MORTPAK is restarted, the input dialog box opens with the path from the "File Locations" tab. The "General Choices" tab has check boxes that are self described. Scale worksheet column width indicates how wide to make the columns. A value of 100% is the standard size. If large fonts are chosen (from Windows), it might be necessary to choose a larger column width so that worksheet cells will fit within the box. The percentage of the window showing document style output is also set through the Options menu. All worksheets have two displays, the worksheet grid and the document output. When the document output is open and displayed, it can take up 15% to 100% of the screen. Opened worksheets can later be set individually by dragging the horizontal bar above document output in the up or down direction.

# **Application**

**\_\_\_\_\_\_\_\_\_** 

**Application name list** This menu item is for selecting new worksheets. For those familiar with the application names, this is the fastest way to select them.

**Description** This choice is the same as "New" from the menu. A selection form is opened with a description of each application name.

#### **Run**

When the input data is ready, select "run" from the menu and then choose "Calculate Output for Selected Worksheet" to process the data, or simply press the run icon. Whenever "run" is selected, the output is always sent to the worksheet and to the document output window. The document output window can be shown or hidden with the toggle button on the worksheet form. The worksheet output is desirable for exporting data to external spreadsheets by copying to the clipboard and pasting into the spreadsheet. The document output is desirable for exporting output to a word processor for producing printed copies. This output can be printed, copied to the clipboard or saved as a rich text format (\*.RTF) file. The document output style is similar to early versions of MORTPAK. While the worksheet output is more suitable for export to spreadsheets, this output is more suitable for export into a word processor. One way is to copy the data into the clipboard and paste it into a word processing document. Use "Copy from Document Output" from the menu or use the shortcut key ctrl-ins. Shortcut keys such as ctrl-c are for copying data from the worksheet to the clipboard and not from document output. Another way is to select "Save Document Output" from the menu. This will save the output as a rich text format (\*.RTF) file. These RTF files retain the displayed formatting and can be opened from your word processor. From there, the results can be edited for better presentation on paper. For example, some outputs are too wide to fit within the margins and word wrapping occurs. The page orientation can be switched from portrait to landscape and margins can be reduced. If necessary, the font size can be adjusted to better fit the margins.

Starting with version 4.3, batch processing was added to MORTPAK for selected applications. Batch processing requires data files to be from version 4.0 or later so MORTPAK can recognize the application corresponding to the data. If the application does not support batch processing, a message will be displayed in the output file. When one output file is desired for each input file, then choose "Select Data to Create CSV Output files" from the "Run" menu. To merge all the output into one data file, then choose "Select Data for Merged Output CSV file" from the "Run" menu. The output data uses comma separated value format (i.e. \*.csv) so that the output data can be ready for import into spreadsheets and databases. The first row of the output file is a column header to define each column of the data below it. The output data uses the same style of a database table. Therefore, many data parameters are repeated in each row. This is useful for sorting and filtering data within a spreadsheet

#### **Chart**

 To create a chart, simply highlight the necessary number column of numbers and then select on of the chart type from the menu. If the highlighted selection box is square or horizontal, it is no longer assumed the data appear in columns. Therefore, a dialog box opens asking if the data are in rows or columns. On the chart window, control buttons appear on the right. The first one allows the chart header plus the X-axis and Y-axis labels to be customized. The "Copy as bitmap" button places the graphic image into the clipboard ready for pasting into any image editing software. The "Copy as metafile" button is better than bitmaps when pasting into software such as Word and Excel. To copy the metafiles properly, the software must be opened before pressing the copy button. Once pasted into external software, the metafile image can be enlarged without losing resolution. The "Print" button opens a print preview window to customize the graph before printing. The "Close" button simply closed the chart window.

- **Select Chart Type for Icon** The display chart icon on the tool bar is set to line graph, as a default. This menu item allows the display chart icon to be set to any of the other chart types. Restarting MORTPAK will set the icon back to line graph.
- **Display/Update Chart Line** For making a line graph from the highlighted column or row of cells.
- **Display/Update Chart Bar** For making a bar chart from the highlighted column or row of cells.
- **Display/Update Chart Logarithm** Same as line graph but the Y-axis is in the log scale. Invalid data points are set to a value below the lowest valid data point. A warning is then placed the chart header indicating that the lowest data point(s) is invalid (i.e. less than or equal to zero). A value closer to zero was not chosen to prevent the line from having a large downward spike.
- **Display/Update Chart XY Graph** The first selected line is the X-axis and the following selected lines are Y1, Y2, etc. and is displayed as an XY line graph.
- **Display/Update Chart XY Scatter** The first selected series is the X-axis and the following selected series are Y1, Y2, etc. and are displayed as a marker for each data point.
- **Display/Update Chart Box Plot** Each series of values is displayed as a box plot.
- **Display/Update Chart Pyramid** One or two data series may be selected, the first appears as bars facing left and the second (if available) to the right. Both appear as a proportional distribution with the left and right having equal scale values. The first data point(s) in the sequence is at the bottom and the last is on the top. The Y-axis shows the sequence number. This chart is intended for demographers to display population pyramid charts.

#### **Window**

\_\_\_\_\_\_\_\_\_\_\_\_

When more than one worksheet is open, the worksheets can be "cascaded", "tiled horizontal" or "tiled vertical". "Arrange icons" is for neatly arranging the icons of minimized worksheets at the bottom of the screen.

#### **Help**

**Contents (Version 4.0)** Opens up the original help file. Three tabs are available to navigate the help file, by table of contents, index or by word search. The contents tab (default tab) is organized by topic. The index tab list topics in alphabetical order. The search tab is for finding text located within the

All open windows are listed here. Worksheets can be selected here by clicking on their name.

topic. All topics having at least one match are then listed. Select the topic to display. All matches are shown highlighted within the topic.

- Updates Since Version 4.0 Opens up the help file which describes the updates which took place since version 4.0.
- **Getting Started** Opens up the help file and displays the getting started page. This is intended for new users and is a duplicate of what is shown when MORTPAK starts up.
- **Data Entry Help** Opens up the help file, with the selected chapter describing the input variables for the current worksheet. If a worksheet is not open, then the help file opens with a page describing the data entry help and reminds the user that an active worksheet needs to be opened first. This help can also be activated from a command button on the worksheet form.

**How to Print Manual** Contains instructions for printing the user manual.

**\_\_\_\_\_\_\_\_\_\_\_\_\_\_\_** 

**\_\_\_\_\_\_\_\_\_\_\_\_\_\_\_** 

**About MORTAK** Copyright related information for MORTPAK for Windows (version 4.0).

# **C. The Worksheets**

 The new MORTPAK worksheets are designed to display the input and output data. They look similar to spreadsheets, but do not have the functionality of spreadsheets. Input and output data on the worksheet can be exported to a spreadsheet program. Simply select and copy the data from the worksheet into the clipboard and paste it into the spreadsheet.

 All worksheets have a grid inserted within the worksheet form. A grid is specifically designed for each MORTPAK application. The worksheet forms have common characteristics. The application name is placed within the caption of the worksheet. Below the caption is the input file name together with the disk drive and path where the file is located. File names containing "Untitled.MPL" are reserved for files that were not yet given a name. For example, a new worksheet uses Untitled.MPL to show that it is waiting for its real name. From the menu use "File", "Save As" to save the file onto disk with its correct name. Below the file name is the date when the worksheet was last updated, or new worksheets, the creation date. To the right is a button called "Data Entry Help" which opens a floating help window. This help is specific to the selected application and provides help for data input. For example, it might supply more details for the column labels including units and valid numeric ranges. Above the grid is a one line brief description of the selected application.

 To the right is a second button that toggles between "Show Document Output" and "Show Data Entry/Worksheet Output". Immediately after running an application, the Data/Entry Worksheet output is exhibited. To see the document output, click on the button. The document output will cover all or part of the worksheet, depending on the option chosen. The percentage of the worksheet covered by the document output can be set in MORTPAK. In the menu, choose "View", then "Options" and click on the "General Choices" tab. The percentage of the worksheet covered by the document output can be set to any number between 15 per cent and 100 per cent.

 The space on the screen allotted to the worksheet and document output can also be adjusted by moving the cursor above the document output so that the cursor changes into and up-and-down arrow. Then drag the divider lower or higher as desired.

 The grid uses three colors. One color is for protected cells. These cells have data labels and cannot be overridden. Another color is for input data. These fields show where input data is to be placed. Below the protected area are cells with a white background. This area is provided as a general working or storage area. For example, a table can be made in this area from a series of outputs. For example, an input value can be repeatedly incremented and part of the output can be copied to the white areas of the worksheet. Then the user can analyze how the output relates to the input. For fancier graphs or data calculations, this table can then be copied to the clipboard and pasted into a spreadsheet.

#### **D. Special Issues**

At the bottom of the worksheet, a special working area is provided for the user. It is not intended as a spreadsheet but is useful for "holding" data. For example, if a series of outputs is generated, columns of numbers can be copied into the special working area for comparison or for creating a table, which can later be exported into a proper spreadsheet.

Even though the worksheet is not a spreadsheet, it has some of its characteristics. For example, if the number of characters or digits for a cell is too many to be viewed within that cell, there will be spillover into empty cells on the right, giving the appearance of a long "merged cell". (If the cells to the right are not empty, the full contents of the cell cannot be shown and will have a "…" at the end.) However, the cells are not truly merged and if the cursor is moved into one of the "spillover cells" on the right, text or data can be entered. When the cursor has been moved into one of the spillover cells, a marker line is placed under the selected cell to indicate the location.

For cells containing drop down lists (e.g., to select "males" or "females"), the size of the cell will adjust to match the width needed by the data choice. If predefined labels are too big to fit in a cell, it is possible the Windows font size was set to a larger size than the default. To increase the column width of newly opened worksheets, from the menu, choose "View" and "Options" to increase the default column width.

 It is possible to adjust the width of individual columns within an open worksheet. Above each column of cells is a narrow bar with dividing lines. Moving the mouse cursor over the dividing line will change the cursor into two arrows facing left and right. Press and hold the left mouse button and drag the line left or right to resize the column.

 When running an application, the output is always saved as worksheet format, as well as document output format in a rich text format (\*.RTF). Both are used because they have different characteristics. The worksheet output is desirable because it has characteristics similar to a spreadsheet. It is easy to copy data to the clipboard, which is ready for pasting into the spreadsheet. The RTF file is desirable because it has a style suitable for exporting into a word processor and has an output presentation similar to earlier versions of MORTPAK. It can be displayed by pressing the "Show Document Output" button above the worksheet. Pressing the same button again (now labeled "Show Data Entry/Worksheet Output") will close the document output window.

The document output can be printed directly or for customized printouts from a word processor, the document output can be copied to the clipboard or saved as a rich text format (\*.RTF) file. The data from the clipboard can be pasted into an existing word processing document or the word processor can open the saved RTF file. The output uses a font called "Courier New" because each character has the same width. This is useful for lining up table columns without using tabs. The output can be customized by making the font size smaller to fit the margins or larger for easier viewing. Because this output

does not use tabs, the table formatting will remain the same. For outputs that are too wide to fit the margins, the page orientation can be switched from portrait to landscape. Page breaks are marked with a \$ sign. For long outputs, search for the \$ sign and replace it with a page break. Word processors have search and replace feature. For Microsoft Word, put  $\sin$  the search box and put  $\gamma$ m in the replace box to replace each  $\sin$  with a page break.

 When the document output window is open, it can use 15% to 100% of the screen. A value of 100% means that the entire worksheet is covered by the document output. In the menu, choose "View" and "Options" to set the default percentage for document output. New installations of MORTPAK are set to 100%. This percentage applies to newly opened worksheets and can be changed for individual worksheets by dragging the document output window larger or smaller. Move the mouse cursor within the horizontal bar above document output. When the cursor shows an arrow facing both up and down, press and hold the left mouse button and drag the document windows to its desired size.

 Whenever "data entry help" is selected, this help file opens to the topic associated with the active worksheet. To save space on the desktop, the navigation tabs (context, index and find) are not shown and the topic window is maximized.

 The help file for MORTPAK contains two window styles. One style contains navigation tabs that are useful for selecting a help topic. The other style is context sensitive and is for either selecting the getting started page or the data description of the selected application. Both window styles can be resized using standard Windows techniques. When the help windows are closed and open at a later time, the previous size of the window is remembered.

 Data entered into the worksheets can contain any number of decimal places. The applications use the full precision when performing the calculations. For better appearance, data columns in the worksheet are display rounded to a pre-determined number of decimal places. The full precision of the number can be seen when the cell is in edit mode (selected by pressing F2 or double-clicking on the cell) or when the data is saved on disk. The grid used by MORTPAK accepts formatting information for individual column. Individual cells cannot be formatted separately. In some cases where more than one type of data is on the same column, it was necessary to leave the column unformatted. If no formatting is specified, then the right most zeros after the decimal place are not displayed.

Each worksheet form has an entry for an input file name together with the disk drive and path where the file is located. File names containing "Untitled.MPL" are reserved for files that were not yet given a name. For example, a new worksheet is labeled Untitled.MPL to show that it is waiting for its real name. From the menu use "File", "Save As" to save the file onto disk with its new name. Any name can be chosen except "Untitled.MPL" or the name used by another open worksheet.

 When entering data into a worksheet, do not add commas. The input file separates related values with commas. Adding commas to the data will insert additional commas to the input data file. Therefore, when the file is opened, the numbers will be split wherever a comma was placed.

 Use caution when printing large worksheets, especially for the application PROJCT. For these it is better to use print preview to select page numbers for printing or better yet, highlight selected areas and use "print selection".

 Remember that the worksheets are not spreadsheets with auto-calculate on. If input data is changed, it is necessary to "run" the program to update the output data so that all input/output is consistent.

 Worksheets often contain cells with drop down lists. This is convenient when choosing from a fixed list of choices. This also ensures proper spelling and consistency for text inputs. For example, the input field might contain an extra space, abbreviations might be used or entries might be plural instead of singular.

 When a MORTPAK data entry window is active, both the worksheet area and a Document Output area are active at the same time. Even when the Document Output area is hidden, (i.e. only the worksheet is shown) it is still active. For example, pressing the "Run" button will update both the output areas of the worksheet and fill the Document Output area with the output results. If a menu item applies to only one of the two areas, its label identifies which area it applies to. If shortcut keys are available, its definition is shown to the right of the menu command. Since Document Output is not to be edited by the user, except by pressing the run button, commands such as cut and paste only apply to the worksheet. The copy command has two shortcut keys, *ctrl-c* and *ctrlins.* For MORTPAK, it was decided to use ctrl-c for the worksheet and ctrl-ins for Document Output. The toolbar contains copy and print icons. A "*W*" was placed within the icons that apply to the worksheet and a "*D*" was place within the icons that apply to "Document Output.

 For applications that generate graphs, such as PRESTO and CENCT, the graph will be displayed when the "run" button is pressed. The graph can be minimized to see again later, or the "run" button can be pressed to re-display the graph. The graphs generated by PRESTO and CENCT both display the age group as a data point. These graphs can be displayed as XY scatter graphs or XY line graphs. First select the output data from columns 17 and 18 for CENCT or select the output data from columns 14 and 15 for PRESTO. Then select "Chart" from the menu and then select the chart type.

 Large outputs are produced by PROJCT or when MATCH prints multiple output tables. The entire output is shown in document output but the worksheet has limited space. Therefore, only one table at a time can be shown in the worksheet. To select which table to display, a combo box is created on the form containing a drop down list with an entry for each available table. For example, the combo box for PROJCT has an entry for each year displayed in the document output. Remember that only the "Run"

command updates the output data. The combo box only selects which one of the output tables to display. If input data is changed, it is necessary to "Run" the application to update the output tables. Commercial spreadsheets update for every cell change. MORTPAK uses manual update and updates only when "Calculate Output for Selected Worksheet" from the "Run" menu is selected or the "Run" icon is pressed.

 When a group of cells is selected within a worksheet and a chart type is selected from the chart menu, it is possible to choose another chart type without first closing the previous chart window. The newly selected chart uses the data points from the already selected cells within the currently active worksheet. If you want to make a worksheet active and retain the current selection, click on the worksheet form outside of the cell grid. If you click on one of the worksheet cells, the cursor will move there and the selection will be cancelled.

 The shortcut key "ctrl-a" always selects the entire worksheet, but selects all of document output only when the cursor is in the document output box.

# **II. DESCRIPTION OF THE PROCEDURES**

## **A. Description of BENHR**

#### Purpose of procedure

Estimates the completeness of adult death registration based on population age distributions from two censuses and registered deaths by age for the intercensal period.

#### Description of technique

Bennett and Horiuchi (1981) have shown that, in a closed population, the observed age distribution of deaths can be used in combination with two population age distributions and an age-specific growth rate factor to calculate the completeness of death registration above a certain age x, the age beyond which death registration can be assumed to be equally complete. The growth rate factors are calculated from age-specific intercensal population growth rates. The method, essentially, estimates completeness of death registration by using the growth-rate-transformed registered deaths to generate an independent estimate of the average intercensal population at an age above x; the ratio of this figure to that calculated from the two observed censuses provides an estimate of completeness of death registration above age x. The technique, therefore, provides a series of estimates of completeness of death registration due to the possibility of varying x from age 5 through the maximum age. If the two population censuses are equally complete, if death registration is equally complete for all ages above 5, and if there is no bias in age statement, this series will provide a more-or-less constant set of figures for completeness of death registration. Variance from a "constant" set of figures indicates that one or more of the above conditions does not hold. (Some systematic patterns of departures from constancy may reflect violations of particular assumptions and thus suggest appropriate directions for correcting the data (see Preston and others, 1980).)

The computer program calculates the median of the series of estimates and assumes this median is the best estimate of death registration completeness. This best estimate is then used to calculate an adjusted set of age-specific death rates and life expectancies for ages 5 and above.

The method requires a preliminary estimate of life expectancy for the oldest age entered for the population age distribution. (For example, if the population age distribution has 80+ as the oldest age group entered, a preliminary estimate of life expectancy at age 80 is required.) This life expectancy is estimated within the computer program using a set of regression equations which relate life expectancy at age a to the ratio of registered deaths for age group 60 and over to registered deaths for age group 5 and over. These regressions were estimated from a set of data points simulated from stable populations generated from male and female model life tables from the United Nations General Pattern with life expectancy at birth varying from 35 years to 75 years,

at one-year intervals, in conjunction with intrinsic growth rates varying from .015 to .035, at intervals of .005. The regression equations are

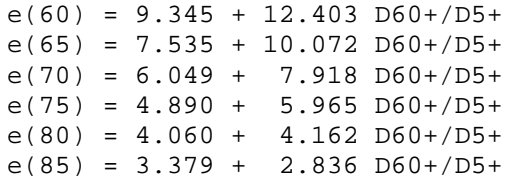

where  $e(a)$  is life expectancy at age a, and  $D60+/D5+$  is the ratio of intercensal registered deaths for age group  $60+$  to age group  $5+$ .

# Data required for BENHR

- **Title**: A heading of up to 72 characters to be printed above the calculated table.
- **Final open age group:** Indicates the final open age group given for the first and second populations and for the intercensal deaths. The final open age group must be between  $60+$  and  $85+$ .
- **Month of first enumeration**: Indicates the month that the first census was taken.
- **Year of first enumeration:** The year the first census was taken; for example, 1960.
- **Month of second enumeration**: Indicates the month that the second census was taken.
- **Year of second enumeration**: The year the second census was taken; for example, 1970.
- **Population of first census**: The population by age for the first census. Data are for age groups 0-5, 5-10, ..., up through the last open given age group available.
- **Population of second census**: The population by age for the second census. Data are given for age groups 0-5, 5-10, ..., up through the last open age group available.
- **Intercensal deaths**: Registered deaths for the intercensal period. Data are given for age groups 0-5, 5-10, ..., up through the last open age group available.

# Sample Input Data

An example data set is given in BENHR.MPL. In this example, estimated completeness of death registration and adjusted life expectancies for a hypothetical female population are calculated and printed. To calculate the completeness of death registration, e(80) was estimated to be 5.481 years (see footnote 1 in the sample output). It is used for calculation purposes only and not intended as the actual life expectancy at age 80. Footnote 2 indicates that death registration is 0.682 per cent complete; this value is used to adjust the death rates. These adjusted death rates are then used to calculate the life table.

# **B. Description of BESTFT**

#### Purpose of procedure

To find the one-, two- or three-component United Nations or Coale-Demeny model life table which best fits one or more probabilities of dying  $(q(x,n))$  values) or  $m(x,n)$  given as input.

#### Description of technique

Using least squares criteria, the United Nations model life table of a given pattern is found which best fits one or more  $q(x,n)$  values given as input. Simply, the procedure is one of graduation with respect to a standard. When only one  $q(x,n)$  value is given, this program presents results identical to that of the procedure MATCH. The one-component model life table (i.e., those presented in United Nations, 1982, annex I) is presented, as well as the adjusted two- and three-component tables. However, at least two  $q(x,n)$ values must be given for estimation of the two-component table and at least three values for the three-component table. In place of the United Nations model, an alternative model supplied by the user can be given as input and the best fit of the empirical data to that model will be calculated (for a more detailed description of the methodology, see United Nations, 1982, chap. IV). Starting with version 4.3, new United Nations or new Coale-Demeny models can be selected. The level of these new models is determined by the closest fit to the input data before the best fit regressions are applied. The new models also permit  $m(x,n)$  to be selected as input.

#### Data required for BESTFT

- **Title**: A data description of up to 40 characters, to be included in the heading at the top of the page of output.
- **Model life table pattern**: Indicate the model life table pattern to be used. The choices are:
	- User-defined model UN Latin American model UN Chilean UN South Asian UN Far East Asian UN General Coale-Demeny West Coale-Demeny North Coale-Demeny East Coale-Demeny South

If "User-defined" is selected, the user is supplying the average pattern of mortality to be used as a model (see user-defined model  $q(x,n)$  values below). The United Nations principal component equations are then used to adjust this pattern to the desired mortality level.

**Sex**: Indicates whether the life table refers to the male or female sex.

**Selected data type:** Indicates whether the data refers to  $q(x,n)$  or  $m(x,n)$ .

- $q(x,n)$  or  $m(x,n)$ : The empirical set of  $q(x,n)$  or  $m(x,n)$  values. The values are given only for those age groups (0-1, 1-5, 5-10, ...) available. Any age group not available can be left blank or set to 0.0. As these data are read in on a "perperson" basis, each value must be in the interval 0 to 1. Data must be given for a minimum of one age group and a maximum of eighteen (i.e., a full set from 0-1 to 80-85).
- **Title for user-defined model:** This variable is used only if the model life table pattern above is coded as zero (user is supplying the model). It names the model supplied by the user and is printed in the table heading.
- **User-defined model q(x,n) values**: This variable is used only if a user-defined model life table pattern was chosen above. It consists of model  $q(x,n)$  values supplied by the user. The values must be given for age groups  $0-1$ ,  $1-5$ ,  $5-10$ , .... Unlike  $q(x,n)$  above, all age groups must be included up to at least 60-65. The maximum age group is 80-85.

#### Sample Input Data

 An example data set is given in BESTFT.MPL. In this example, for a hypothetical female population, mortality probabilities for only age groups 0-1, 35-40, 40-45 and 45-50 are available. The best one-, two- and three-component fits to the Brass African Standard supplied by the user are calculated and printed.

# **C. Description of CEBCS**

# Purpose of procedure

To estimate early age mortality from data on the average number of children ever born and the average number of children surviving, tabulated by duration of her marriage. Data by age group of mother is no longer calculated because it was replaced by the QFIVE procedure.

#### Description of technique

Brass (Brass and others, 1968) has shown that the probability of dying between birth and age a ("denoted as  $q(a)$ ) can be estimated as  $q(a) = M(x,5) * D(x,5)$  where  $D(x,5)$  refers to the proportion of children dead to women in age group  $(x,x+5)$  and  $M(x, 5)$  is an age-specific factor, called a multiplier, which depends on indices of the age pattern of fertility. Under this system, the proportion of children dead for women in age groups 15-20, 20-25, 25-30, ..., 45-50 are used to calculate  $q(a)$  for values of a equal to 1, 2, 3, 5, 10, 15 and 20, respectively. Sullivan (1972) later showed that the same type of relationship holds when data are tabulated by duration of marriage. In this case, durations of marriage for 0-5 years, 5-10 years, ..., 30-35 years correspond to q(a) for ages 2, 3, 5, 10, 15, 20 and 25, respectively. Through simulations, regression equations have been developed which relate the multipliers  $M(x,5)$  to indices of the fertility schedule. Nine separate sets of regression equations have been estimated, the first five for each of the United Nations models (see Palloni and Heligman, 1985) and the last four for each of the Coale and Demeny models (the Trussell regressions, see United Nations, 1983). Through a second set of simulations, regression equations have also been developed, from the same set of independent variables, which estimate the time reference to which these  $q(a)$  values refer. The independent variables that estimate the  $q(a)$  values, as well as the time references, are calculated from the input data to the procedure. In addition to the proportion of dead children by age group or marital duration of woman, variables needed are the ratio of average number of children ever born for women in the first age or marital duration group to that in the second age or marital duration group, the ratio of average number of children ever born for women in the second group to that in the third group, and the mean age of mother at childbearing in the population. The last variable is used only for the calculations based on the United Nations models; an approximate estimate of the mean age of childbearing is produced by the procedures FERTCB and FERTPF. Regression equations are used to calculate estimates of the infant mortality rate  $(q(0,1))$ , the probability of dying between ages 1 and 5  $(q(1,4))$ , and the life expectancy at birth corresponding to the  $q(a)$  values within each model life table pattern (both sexes combined). Since version 4.3, the output now includes a table on child mortality and an output column was added to display reference dates in numeric "decimal" format. This is convenient, for example, if displaying x/y graphs.

#### Data required for CEBCS

- **Title**: A data description of up to 72 characters, to be included in the heading at the top of the page of output.
- **Month**: Indicates the month of the enumeration.
- Year: The year of the enumeration.
- **Mean age of childbearing**: Mean age of mother at childbearing in the population. This variable is only used when data are tabulated by age of mother. If data are tabulated by duration of marriage, this value will not be used.

 This variable can be calculated from births tabulated by age of mother at time of birth as

 $M = \frac{17.5 * B(15-20) + 22.5 * B(20-25) + 27.5 * B(25-30) + ... + 47.5 * B(45-50)}{B(15-20) + B(20-25) + B(25-30) + ... + B(45-50)}$ 

where  $B(x-y)$  is the number of births to women in age group x to y at the time of birth. An approximate estimate of M can be calculated from children ever born data through FERTCB or from the age schedule of fertility through FERTPF.

- **Tabulations**: Indicates whether the data are tabulated by age group of mother, or by duration of her marriage. Since data by age of mother was replaced by QFIVE, selecting this will give instruction on copying the data to QFIVE.
- **Children ever born**: The average number of children ever born to a woman. If "Tabulations" above is coded as "age of mother", the data are given by age groups (15-20, 20-25, ..., 45-50); if "Tabulations" above is coded as "duration of marriage", the data are given by duration of marriage (0-5 years, 5-10 years, ..., 30-35 years).
- **Children surviving**: The average number of children surviving per woman, either by her age group, or by duration of her marriage.

# Sample Input Data

 An example data set is given in CEBCS.MPL. In this example, mortality data are given for a hypothetical population. In this data set, the children ever born and children surviving are given by age group of mother.

# **D. Description of CENCT**

## Purpose of procedure

Estimation of completeness of one census relative to a second census from population age distributions from two censuses, and either assumption of a United Nations or Coale-Demeny model life table or provision of registered deaths or death rates by age for the intercensal period.

## Description of technique

Hill (1987) has shown that in any population closed to migration, the following equation holds for an intercensal period: ٩.

$$
\frac{N(a)}{N(a+)} = r(a+) = \frac{1}{t} \ln \frac{1}{K} + \frac{\frac{1}{2}}{C} \frac{D(a+)}{N(a+)}
$$

where  $N(a)$  and  $N(a-t)$  are the number of person years lived at exact age a, and at ages a and over, respectively, during an intercensal period,  $r(a+)$  is the cumulative age-specific growth rate,  $D(a+)$  is registered intercensal deaths for ages a and over, t is the length of the intercensal period, K is completeness of the second census enumeration relative to the first, and C is completeness of death registration during the intercensal period. Values of K and C are assumed to be invariant with age.

In practice,  $N(a)$  and  $N(a+)$  are calculated from census population age-sex counts,

$$
N(a) = t \cdot (5^{P1}a - 5 \cdot 5^{P1}a \cdot 5^{P2}a - 5 \cdot 5^{P2}a)^{4}
$$

and

as

$$
N(a+)
$$
 = t.  $(P1_{a+}$  .  $P2_{a+})^2$ 

where Pl and P2 refer to the population counts at the first and second census respectively. The cumulative age-specific growth rate is calculated as

$$
r(a+)
$$
 =  $\frac{1}{t} \ln (P2_{a+}/P1_{a+})$ 

The equation follows directly from Martin's (1980) generalization of the Brass growth-balance equation. The equation indicates that the ratio of intercensal deaths to the

intercensal population is linearly related to a measure easily calculated from two population censuses. The intercept of the fitted line allows calculations of the coverage of the second census count relative to that of the first census  $(K = e^{it})$  where I is the intercept). The value of K can therefore be considered a multiplicative adjustment factor. When applied to the first census, it produces consistency in coverage to the second census. The computer program estimates the intercept through ordinary least squares regression. (It should be noted that the value of K, along with the value of the slope, provides an estimate of the completeness of death registration.)

Intercensal deaths can be provided in either of two ways. As one option, a United Nations, Coale-Demeny or user-designated model life table, considered appropriate to the intercensal period, is provided and the computer program estimates intercensal deaths from the life table central death rates and the two population age distributions. In the second option, absolute numbers of deaths by age for the intercensal period are given as input.

#### Data required for CENCT

- **Title**: A data description of up to 40 characters to be included in the heading at the top of the page of output.
- **Deaths:** Indicates the type of mortality data given as input; either deaths are calculated by a model life table, or deaths are calculated by the given intercensal deaths by age.
- **Sex:** Indicates whether the life table refers to the male or female sex.
- **Final open age group**: Indicates the final open age group given for the first and second populations and for the intercensal deaths. The final open age group must be between  $60+$  and  $85+$ .
- **Model life table pattern:** This variable is used only if "Deaths" are given through a model life table. It indicates the model life table pattern to be used. The choices are:

User-defined model UN Latin American model UN Chilean UN South Asian UN Far East Asian UN General Coale-Demeny West Coale-Demeny North Coale-Demeny East Coale-Demeny South

If intercensal deaths are generated through a model life table, the life table choice is indicated by designating a life table column, the age group of interest and the life table mortality value.

- Life table mortality value: This value indicates the mortality value being matched. The value of  $m(x,n)$  or  $q(x,n)$  should be between 0 and 1. The value of  $l(x)$ should be based on a radix of 100,000. The value of  $e(x)$  is presented in years. For example, if a model life table is chosen with  $1(5) = 90000$ , then the life table column is set to 3, age is set to 5 and the mortality value is set to 90000.
- **Life table column:** The life table column has four choices available:  $m(x,n)$ ,  $q(x,n)$ ,  $l(x)$  or  $e(x)$ .
- **Life table age:** The age group of interest is coded as:  $0 =$  age group  $0-1$ ,  $1 = 1-5$ ,  $5 = 5-5$ 10,  $10 = 10-15$ , ...,  $80 = 80-85$ . When the third life table column is chosen (i.e.,  $l(x)$ , ages 2, 3 or 4 may also be chosen to indicate matching on  $l(2)$ ,  $l(3)$  or  $l(4)$ .
- **Title for user-defined model:** This variable is used only if the model life table pattern above is coded as zero and "Deaths" above is coded as 1. It is a name for the model supplied by the user and is included in the table heading.
- **User-defined model q(x,n) values:** This variable is used only if the user indicates the choice of calculating deaths by "Model Life Table" and the "user-defined" model life table pattern was chosen. It consists of model  $q(x,n)$  values supplied by the user. The values must be given for age groups  $0-1$ ,  $1-5$ ,  $5-10$ , ... As a minimum,  $q(x,n)$  values must be given through age group 60-65; as a maximum through age group 80-85. As these data are read in on a "per-person" basis, each value must be in the interval 0 to 1.
- **Month of first enumeration**: Indicates the month that the first census was taken.
- **Year of first enumeration:** The year the first census was taken; for example, 1960.
- **Month of second enumeration**: Indicates the month that the second census was taken.
- **Year of second enumeration**: The year the second census was taken; for example, 1970.
- **Population of first census**: The population by age for the first census. Data are for age groups 0-5, 5-10, ..., up through the last open given age group available.
- **Population of second census**: The population by age for the second census. Data are given for age groups 0-5, 5-10, ..., up through the last open age group available.

**Intercensal deaths:** This variable is used only if the user indicates the choice of calculating deaths by "Intercensal Deaths". These values are the registered deaths for the intercensal period. Data are given for age groups 0-5, 5-10, ..., up through the last open age group available.

# Sample Input Data

 An example data set is given in CENCT.MPL. In this example, the completeness of enumeration of the June 1960 census relative to the June 1972 census for a hypothetical female population is estimated. Mortality data are given as the absolute number of deaths by age. In conjunction with the population figures deaths are estimated. The results indicate that the 1972 census is about 5 per cent less complete than the 1960 census (adjustment factors are around .95) so the correct population growth rate (between 2.04 per cent and 2.09 per cent) is slightly higher than the recorded rate (2.0 per cent).
#### **E. Description of COMBIN**

### Purpose of procedure

Calculates a "model" life table from an estimate of life expectancy at age 20 or  $q(15,n)$  combined with an estimate of survivorship to age 1, survivorship to age 5, or both (can be substituted with 1qo and 5q0).

#### Description of technique

 The procedure adjusts a designated United Nations or Coale and Demeny model life table to incorporate the child and adult survivorship values given as input. Agespecific probabilities of dying  $(q(x,n))$  values) consistent with these survivorship values are determined separately for ages 20 and over and for ages under 20. For ages 20 and over,  $q(x,5)$  values from the designated model life table pattern and life expectancy at age 20 are accepted. These  $q(x,5)$  values are calculated through the procedure MATCH.

The method of calculating age-specific mortality rates under age 20 depends upon the form of the input data. In the "complete" case, survivorship to both age  $1$  (i.e.  $l(1)$ ) and age 5 (i.e.,  $l(5)$ ) are given, allowing straightforward calculation of  $q(0,1)$  and  $q(1,4)$ . Given  $q(0,1)$  and the value of  $q(20,5)$  calculated above, the procedure BESTFT is called to provide interpolated values of  $q(5,5)$ ,  $q(10,5)$  and  $q(15,5)$  (based on the second component fit to the designated model). Next,  $q(1,4)$  and  $q(20,5)$  are used in an identical way to provide a second set of interpolated values of  $q(5,5)$ ,  $q(10,5)$  and  $q(15,5)$ . The average of these two sets of values is accepted. If only l(5) is given, then procedure MATCH is used to calculate  $q(0,1)$  and  $q(1,4)$  values which are consistent with the  $l(5)$ value and the designated model. Then,  $q(5,5)$ ,  $q(10,5)$  and  $q(15,5)$  are calculated as mentioned previously. If only l(1) is given. the procedure BESTFT is used to calculate interpolated values for  $q(1,4)$ ,  $q(5,5)$   $q(10,5)$  and  $q(15,5)$ , given  $q(0,1)$  and  $q(20,5)$ . Starting with version 4.3, the values of  $q(0,1)$  and  $q(0,5)$  can be substituted for  $l(1)$  and l(5). The value of  $q(15,n)$  can be inputted instead of  $e(20)$ , where "n" can be any valid value selected as input (default 5 when zero or blank). The value of "n" is valid when " $x+n$ " has a value of 1, 5, 10, 15, 20, ..., up to the open age group.

With the complete set of  $q(x,n)$  values the procedure LIFTB is used to print the output table.

#### Data required for COMBIN

**Title**: A data description of up to 72 characters, to be printed at the top of the page of output.

**Model life table pattern**: Indicates the model life table pattern to be used. The choices are:

> United Nations Latin American United Nations Chilean United Nations South Asian United Nations Far East Asian United Nations General Coale-Demeny West Coale-Demeny North Coale-Demeny East Coale-Demeny South

- **Sex:** Indicates whether the male or female population is being considered.
- **e(20**): Life expectancy at age 20 in the population under study.
- **l(1)**: The probability of surviving to age 1 (times 100,000) in the population under study.
- **l(5)**: The probability of surviving to age 5 (times 100,000) in the population under study.

### Help notes

Either  $l(1)$  or  $l(5)$  or both must be entered, but both cannot be left blank. They can be calculated as follows:

 $l(1) = 100000 * [1 - q(0,1)]$  $l(5) = 100000 * [1 - q(0,1)] * [1 - q(1,4)]$ 

### Sample Input Data

 An example data set is given in COMBIN.MPL. In this example, data are given for a hypothetical population with a life expectancy at age 20 of 50 years. In this data set, the Latin American pattern is combined with a value of  $l<sub>5</sub>$  of 78000 and a value of  $l_1$  of 85000.

#### **F. Description of COMPAR**

### Purpose of procedure

Compares empirical set of age-specific central death rates  $(m(x,n)$  values) or agespecific probabilities of dying  $(q(x,n))$  values) to all United Nations and Coale-Demeny model life table patterns and prints out indices of similarity. The  $q(x,n)$  values can be substituted with  $l(x)$  values as input.

#### Description of technique

For each age-specific m(x,n) or  $q(x,n)$  value given as input (for age groups 0-1, 1-5, 5-10, 10-15, ...), the corresponding life expectancy at birth in each of the five United Nations models and four Coale-Demeny models is found (by calling the procedure MATCH) and printed out. For each model, a series of life expectancies which are more or less constant by age indicates that the empirical mortality pattern is similar to that model. Indices of goodness of fit for age groups 0 to 10, 10 and over, and 0 and over are calculated and printed by the COMPAR procedure. The first index used is

$$
I = \sum_{a}^{b} |nE_x - H|/N,
$$

where a and b indicate the lower and upper age groups being considered,  $E(x,n)$  indicates the life expectancy at birth in the model which corresponds to the mortality rate in age group  $(x, x+n)$ , M indicates the median of the  $E(x,n)$  within the range  $(a, b)$ , and N is the number of age groups within the range. Indices are printed out for age ranges 0 to 10, 10 and over, and 0 and over. The second index printed out is the difference between the median within the age range 0 to 10 and the median within the age range 10 and over. In all cases the lower the value of the index, the better the fit to the model.

#### Special comments

 The output is limited to age group 75-80 because Coale-Demeny tables are limited to 80+.

#### Data required for COMPAR

- **Title**: A data description of up to 72 characters, to be included in the heading at the top of the page of output.
- **Sex**: Indicates whether the  $m(x,n)$  or  $q(x,n)$  values refer to the male or female sex.
- **Type of mortality data:** Indicates whether  $q(x,n)$ ,  $m(x,n)$  or  $l(x)$  values are being given as input. This selection is used to describe the age-specific mortality data. Changing the data type will not convert the age-specific mortality data from one type to another.
- **Age-specific mortality data**: The age-specific mortality data themselves. No matter whether  $q(x,n)$  or  $m(x,n)$  values are used as input, the values are input in the same way. For ages 5 and over the values must be given for five year age groups. For ages under 5 they are given for age groups 0-1 and 1-5. As these data are read in on a "per-person" basis, each value must be in the interval 0 to 1. Mortality data must be entered for all ages through age group 60-65. The maximum age group permitted is 75-80. Remember that the final open age group is not entered; the  $m(n+)$  or  $q(n+)$  value for the last age group is not used by the COMPAR procedure. Starting with version 4.3,  $q(x,n)$  values can be substituted with  $l(x)$ values.

## Sample Input Data

An example data set is given in COMPAR.MPL. In this example, a set of  $q(x,n)$ values for a hypothetical female population is read in. Data are supplied for age groups 0-1, 1-5, 5-10, …, up to 75-80. The empirical data are shown, by the output, to be most similar to that of the Coale-Demeny North region. This was determined by observing that its average deviation from the median for all age groups is 1.9, the lowest value of all regions. However, if only the childhood ages are under consideration (ages 0 to 10), then the United Nations General Pattern is better, with an average deviation of only 0.4.

# **G. Description of CORMOR**

## Purpose of procedure

Display corresponding probabilities of dying for selected age groups.

### Description of technique

This application was added to version 4.3 of MORTPAK and displays "Corresponding Mortality Indicators". Each row corresponds to probabilities of dying for various preselected age groups. Column headers are for the 9 model life table regions. The input data is similar to MATCH and is used to set the level of each model of the model life tables. The corresponding mortality values are calculated and displayed in the output table.

### Data required for CORMOR

- **Title**: A data description of up to 72 characters, to be included in the heading at the top of the page of output.
- **Sex**: Indicates whether the life table refers to the male sex or female sex.
- **Life table mortality value**: This value indicates the mortality value being matched. For example, if a model life table is chosen with  $l(5) = 90000$ , then the mortality value is set to 90000.

**Life table column:** The life table columns are  $m(x,n)$ ,  $q(x,n)$ ,  $l(x)$  or  $e(x)$ .

- **Life table age:** The  $l(x)$  or  $e(x)$  columns are for exact age x. The  $m(x,n)$  or  $q(x,n)$ columns are for age groups age x to x+n. The default age group of interest is entered as:  $0 = \text{age group } 0-1$ ,  $1 = 1-5$ ,  $5 = 5-10$ ,  $10 = 10-15$ , ...,  $80 = 80-85$ . When the third life table column is chosen (i.e.,  $l(x)$ ), ages 2, 3 or 4 may also be chosen to indicate matching on  $l(2)$ ,  $l(3)$  or  $l(4)$ . The other columns may not use ages 2, 3 or 4.
- **Life table age group interval:** When inputting  $m(x,n)$  or  $q(x,n)$ , the value of "n" may be entered as input. In previous versions of MORTPAK, the value of "n" was the interval from the current to the next age group and is now considered the default value. The default value is used whenever "n" is not supplied or has a value of zero.

### **H. Description of FERTCB**

### Purpose of procedure

Estimation of age-specific fertility rates from data on children ever born tabulated by age of mother recorded at either one or, optionally, two points in time.

#### Description of technique

Arriaga (1983) has shown how age-specific fertility rates can be calculated from recorded data on children ever born by age of woman.

The method is best used in situations when children ever born data are available at two points in time. The approach of Arr:iaga is (i) to obtain average number of children ever born for women exact age x at the time of the first and second enumeration  $[CEB<sub>x</sub>(t<sub>1</sub>)$  and  $CEB<sub>x</sub>(t<sub>2</sub>)]$  through graduation by a ninth degree polynomial, on the data on children ever born in five-year age groups recorded in each enumeration; (ii) to estimate children ever born at exact age x for the year after the first census  $[CEB<sub>x</sub>(t<sub>1</sub>+1)]$  and the year before the second census  $[CEB_x(t_2-1)]$  by linear interpolation between  $CEB_x(t_1)$  and  $CEBx(t_2)$  for every age x; (iii) to calculate single-year age-specific fertility rates for the one-year period following the first census as  $f_x^1 = CEB_{x+1}(t_1+1)$  -CEBx( $t_1$ ) and for the one-year period preceding the second census as  $f_x^2 = CEB_{x+1}(t_2) - CEBx(t_2-1)$ ; (iv) to ensure that the age-specific fertility rates at older ages decrease monotonically and exponentially to zero at age 50, adjust the estimated single-year age-specific fertility rates at ages 40 and over by assuming that  $f_x^i = f_{39} + (1 - f_{39})^{(x-39)/11} - 1$ ; and, finally, (v) to calculate age-specific fertility rates in conventional five-year age groups for each time period by taking the arithmetic average of the single-year age-specific fertility rates within each five-year age group.

When children ever born data are only available at one point of time, the method can still be applied, although only under the case of constant fertility (Mortara, 1949). Simply,

 $f_x = CEB_{x+1} - CEB_x$ 

where  $f_x$  is the fertility rate for women in age group  $(x, x+1)$  and CEBx is the recorded average number of children ever born for women exact age x. Graduation is necessary to estimate average numbers of children ever born for women at exact age x from the usual recorded data on average numbers of children ever born in five-year age groups (x, x+5). Arriaga (1983) uses a ninth-degree polynomial for this graduation; he also outlines the steps for calculation of fertility rates for conventional five-year age groups from the single-year  $f_x$  values (see steps (iv) and (v) in the previous paragraph).

The procedure also generates an estimate of the mean age of mother at childbearing in the population. The mean age is calculated based on the estimated agespecific fertility rates and the 1985 age distribution of the female population for all less developed countries combined according to the United Nations medium variant projections.

### Data required for FERTCB

- **Title**: A data description of up to 72 characters, to be included in the heading at the top of the page of output.
- **Month of first enumeration**: Indicates the month of the first enumeration.
- **Year of first enumeration:** The year of the first enumeration.
- **Month of second enumeration**: Indicates the month of the second enumeration. Leave blank if data from only one enumeration are being entered.
- **Year of second enumeration**: The year of the second enumeration. Leave blank if data from only one enumeration are being entered. When blank or zero, the procedure assumes that the second enumeration is not available. Therefore, any data given for the second enumeration is ignored.
- **Children ever born (first enumeration)** The average number of children ever born per woman at the time of the first enumeration. Data are given for age groups 15- 20, 20-25, ..., 45-50.
- **Children ever born (second enumeration)** The average number of children ever born per woman at the time of the second enumeration. Data are given for age groups 15-20, 20-25, ..., 45-50. These fields are left blank if data from only one enumeration are being entered. If the year of the second census is blank or zero, the procedure assumes that the second enumeration is not available. Therefore, any data given for the second enumeration is ignored.

### Sample Input Data

 An example data set is given in FERTCB.MPL. In this example, data on children ever born in five-year age groups are available for a hypothetical population from enumerations during July 1970 and May 1976. The Arriaga approach is used to estimate age-specific fertility rates for July 1970 – July 1971 and May 1975 – May 1976.

#### **I. Description of FERTPF**

### Purpose of procedure

Estimation of age-specific fertility rates from data on children ever born tabulated by age of mother and the age pattern of fertility, recorded at either one or, optionally, two points in time.

#### Description of technique

Recorded age-specific fertility rates often underestimate the true level of fertility owing to omission of events from civil registration systems or surveys or misunderstanding of the length of the reference period in survey questions on births during a previous period. Because of reference period errors, age specific fertility rates calculated from surveys are also occasionally overestimated. Brass (Brass and others, 1968) developed a method, commonly known as the P/F method, for evaluating and adjusting these recorded fertility rates by comparing the recorded rates to data on average number of children ever born tabulated by five-year age group of woman. The P/F approach assumes that fertility has been constant in the past, that the pattern (although, of course, not the level) of the recorded age-specific fertility rates (denoted ASFP) is correct, and that the level of lifetime fertility for the younger cohorts of women provided by the children ever born data (CEB) are correct. Brass simply cumulated and graduated the recorded ASFP data to be in the form of children ever born data. Under the assumption of constant fertility, these transformed data (denoted  $nF_x$ ) are comparable to the recorded children ever born data (<sub>n</sub>CEB<sub>x</sub>). The ratios of <sub>n</sub>CEB<sub>x</sub>/<sub>n</sub>F<sub>x</sub> for the younger age groups provide possible adjustment factors to be applied to the recorded fertility rates.

Arriaga (1983) later modified the method and extended it to the case of changing fertility. Rather than transforming the recorded ASFP figures to CEB-type figures, he suggested transforming the recorded CEB data into estimates of age-specific fertility (by the method outlined in the program FERTCB). These two sets of age-specific fertility rates are then cumulated by age, and the ratios of these cumulated figures provided possible adjustment factors. According to Arriaga (1983, pp. 3-8), this modification not only has analytical and diagnostic advantages but also leads to extension of the method to conditions of changing fertility. If the children ever born (CEB) and fertility pattern data (ASFP) are available from two enumerations, age-specific fertility rates can be estimated for the one-year period following the first enumeration and the one-year period preceding the second enumeration, by the method described in FERTCB. The estimated agespecific fertility rates can then be compared to the recorded ASFP data to provide adjustment factors in the same way as is done for the constant fertility (one set of data) approach.

The procedure also generates an estimate of the mean age of mother at childbearing in the population. The mean age is calculated based on the estimated agespecific fertility rates and the 1985 age distribution of the female population for all less developed countries combined according to the United Nations medium variant projections.

A full description of the Brass and Arriaga approaches for estimating age-specific fertility rates from recorded children ever born data and the age pattern of fertility is given in Arriaga (1983).

## Data required for FERTPF

- **Title**: A data description of up to 72 characters to be included in the heading at the top of the page of output.
- **Month of first enumeration**: Indicates the month of the first enumeration.
- **Year of first enumeration:** The year of the first enumeration.
- **Fertility pattern of first enumeration:** Indicates how the fertility pattern from the first enumeration is tabulated; whether by age of mother at time of birth of the child or by age of mother at the date of enumeration.
- **Children ever born (first enumeration):** The average number of children ever born per woman at the time of the first enumeration. Data are given for age groups 15- 20, 20-25, …, 45-50.
- **Age-specific fertility pattern (first enumeration):** The age-specific fertility pattern at the time of the first enumeration. Data may be given as recorded age-specific fertility rates or as the proportionate age distribution of fertility. Data are given for age groups 15-20, 20-25, ..., 45-50.
- **Month of second enumeration:** Indicates the month of the second enumeration. Leave blank if data from only one enumeration are being entered.
- **Year of second Enumeration:** The year of the second enumeration. Leave blank if data from only one enumeration are being entered.
- **Fertility pattern of second enumeration:** Indicates how the fertility pattern from the second enumeration is tabulated; whether by age of mother at time of birth of the child or by age of mother at the date of enumeration
- **Children ever born (second enumeration):** The average number of children ever born per woman at the time of the second enumeration. Data are given for age groups 15-20, 20-25, ..., 45-50. Leave blank if data from only one enumeration are being entered.

**Age-specific fertility pattern(second enumeration):** The age-specific fertility pattern at the time of the second enumeration. Data may be given as recorded agespecific fertility rates or as the proportionate age distribution of fertility. Data are given for age groups 15-20, 20-25, ..., 45-50.

## Help notes

Data can be given for one or two periods of time. If the year of the second census is blank or zero, the procedure assumes that the second enumeration is not available. Therefore, any data given for the second enumeration are not used.

 It doesn't matter whether the fertility pattern is entered as age-specific fertility rates or as a proportional distribution. The figures are adjusted by the multipliers to give identical results.

### Sample Input Data

 An example data set is given in FERTPF.MPL. In this example, data on children ever born and recorded fertility rates in five-year age groups are available for a hypothetical population from an enumeration of July 1970. The Arriage/Brass approach is used to adjust the recorded age-specific fertility rates to provide "corrected" fertility estimates fro July 1970. The recorded age-specific fertility rates were tabulated by age of mother at the time of the birth of the child. The results imply that the recorded fertility underestimated actual fertility by about 14 per cent and the true total fertility rate is about 6.7 births per woman.

## **J. Description of ICM**

### Purpose of procedure

Estimates single-year probabilities of dying  $(q_x$  values) for ages under 5 from probabilities of dying in age groups 0-1, 1-5 and 5-10.

### Description of technique

Estimates of single-year mortality under age 5 are generated using the three-parameter interpolation formula

 $ln(-ln_1q_x) = ln(-ln_1q) + t3 * ln(x + t_2)$ 

where x is the age and  $t_1$ ,  $t_2$  and  $t_3$  are chosen so that the interpolation equation is consistent with given values of  $_1q_0$ ,  $_4q_1$  and  $_5q_5$ .

The equation was chosen after observation that, in a wide range of countries,  $ln(-ln 1q_x)$ values were linearly related to  $ln(x)$  for ages 1 through 7 or 8 years. The addition of the parameter  $t_2$  brought infant mortality in line with the linear relationship (Heligman and Pollard, 1980). Probabilities of dying  $(q_x)$  by single years of age for ages under 5 are presented along with the corresponding number of survivors at each age  $(l_x)$ .

## Data required for ICM

- **Title**: A heading of up to 72 characters, to be printed at the top of the page of output.
- $q(x,n)$ : The empirical set of  $nq_x$  values, for age groups 0-1, 1-5 and 5-10. As these data are read in on a "per-person" basis, each value must be in the interval 0 to 1.

## Sample Input Data

 An example data set is given in ICM.MPL. In this example, probabilities of dying  $\left(\frac{1}{n}q_x\right)$  values) for ages 0-1, 1-5 and 5-10 are given as input and interpolated  $_1q_x$  values and corresponding  $l_x$  values for ages 0, 1, 2, 3 and 4 are calculated and printed.

## **K. Description of LIFTB**

### Purpose of procedure

Construction of a life table based on a set of age-specific central death rates  $\binom{nm}{n}$ values), age-specific probabilities of dying  $(nq_x$  values) or number of survivors at age x  $(l_x)$ values).

## Description of technique

Based on a given set of  $_n m_x$  or  $_n q_x$  values for age groups 0-1, 1-5, 5-10, ..., up to the last closed age group available (maximum of 95-100 is allowed; value for the final open age group is not given), an abridged life table is constructed. Starting with MORTPAK 4,  $l_x$  values for ages 0, 1, 5, ..., up to a maximum age of 100 may now be entered. The usual life table columns are calculated, labeled on the computer output and defined, as follows:

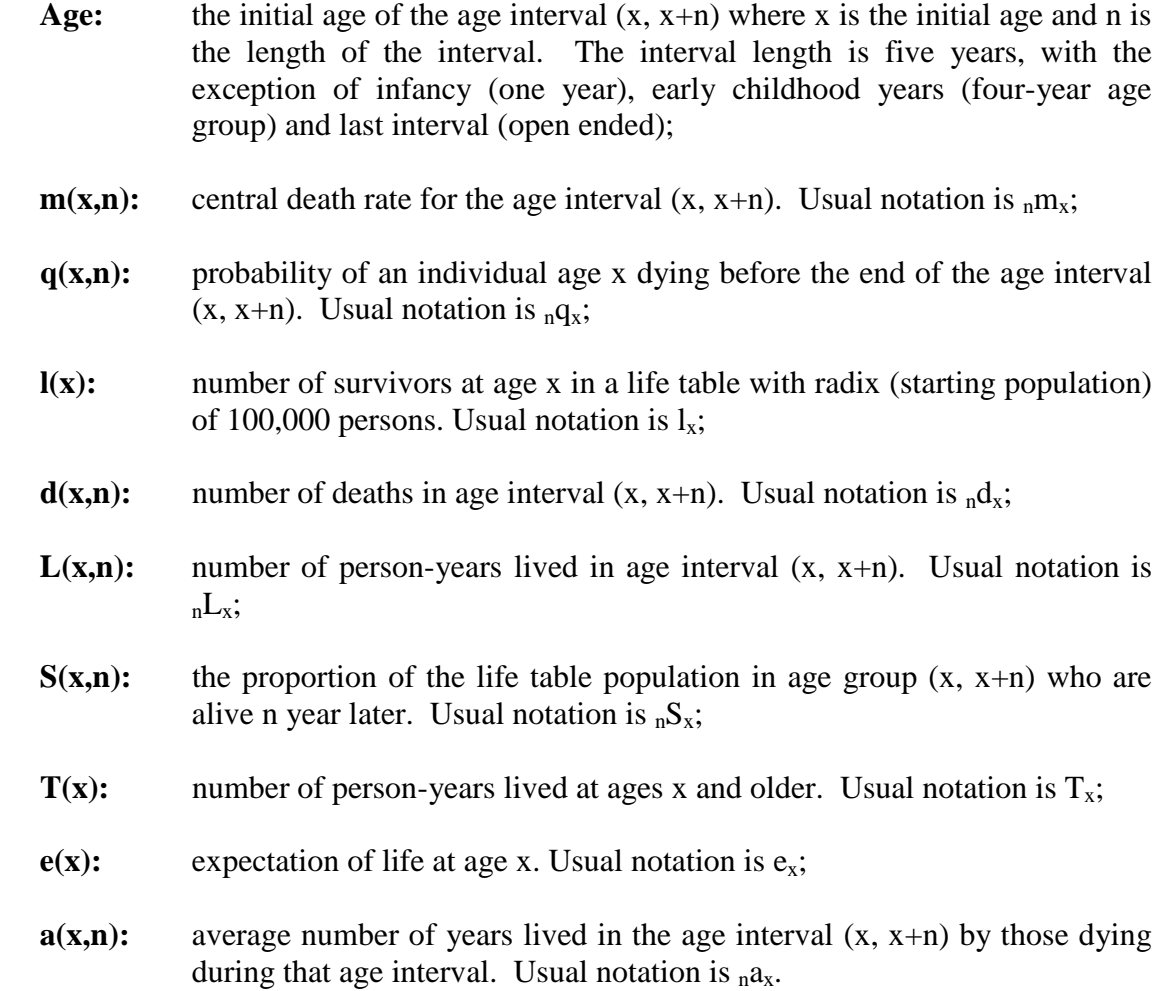

The procedure for constructing the life table from the  $_nmx$  or  $_nq_x$  values is based on a method developed by Greville (1943). To complete the life table the  $nq_x$  values are extrapolated until no survivors remain, by fitting a Makeham function through the last six  $_{n}q_{x}/(1 -_{n}q_{x})$  values available (United Nations, 1982, p. 31).

### Data required for LIFTB

- **Title**: A heading of up to 72 characters, to be printed above the calculated life table.
- **Sex:** Indicates whether the life table refers to the male or female sex. This variable is used for calculating the first two separation factors  $\left( \frac{a_0}{a_0} \right)$  and  $\left( \frac{a_0}{a_0} \right)$ .
- **Type of mortality data:** Indicates whether  $_nq_x$ ,  $_nm_x$  or  $l_x$  values are being given as input. This selection is used to describe the age-specific mortality data. Changing the data type will not convert the age-specific mortality data from one type to another.
- **(Output) open age group**: This open age group refers to the output table only. The open age group for the input is still determined from the last entry of the agespecific mortality data. The default value is "same as input" where the input and output use the same open age group and is consistent with earlier versions of MORTPAK. The output open age group can have a value ranging from  $60+$ through 100+. When the output is smaller than the input, the output table will be compressed. When the output is larger than the input, the output table will be extrapolated. Large extrapolations should be done with caution. Check the output thoroughly.
- **Age-specific mortality data**: The age-specific mortality data themselves. No matter whether  $_{n}q_{x}$  or  $_{n}m_{x}$  values are used as input, the values are input in the same way. For ages 5 and over the values must be given for five-year age groups. For ages under 5 they are given for age groups 0-1 and 1-5. As these data are read in on a "per-person" basis, each value must be in the interval 0 to 1. If  $l_x$  values are given as input, the values must be based on a radix  $(l_0)$  of 100,000. Values must be given for all ages  $0, 1, 5, 10, 15, \ldots, 65$ , with a maximum of age 100. Mortality data must be entered for all ages through age group 60-65. The maximum age group permitted is 95-100. Remember that the final open age group is not entered; the  $m(n+)$  or  $q(n+)$  value for the last age group is calculated by the LIFTB procedure.

# Sample Input Data

 An example data set is given in LIFTB.MPL. In this example, a set of mortality data for a hypothetical female population is processed and a life table constructed and printed. Mortality probabilities, i.e.,  $_{n}q_{x}$  values, are given for age groups up to 75-80.

### **L. Description of MATCH**

### Purpose of procedure

Calculates and prints out United Nations, Coale-Demeny or user-designated model life tables corresponding to given levels of mortality. As the user-designated model can be a mortality pattern specific to a certain population, MATCH can generate a country-specific model life table system.

### Description of technique

The user must designate the model pattern (any of the five United Nations, four Coale-Demeny patterns or an external model supplied by the user) and the sex desired. The United Nations principal component equations (United Nations, 1982, p. 8) or Coale-Demeny regression equations (Coale-Demeny, 1966, p. (21)) are then used with an iterative procedure to find the model corresponding to a given level of mortality. The iterative procedure is described in United Nations, 1982 (pp. 22-23). However, because of potential extrapolation problems, model life tables are calculated only when life expectancy at birth is between 20 and 80 years. When a user-defined pattern is used, it is permitted to go up to 90 years. The mortality level is specified by the user by designating a mortality value for one of four life table functions  $\binom{m_x}{n_y}$ ,  $\binom{m_x}{n_y}$  or  $\binom{m_x}{n_y}$  for any one of the age groups. The iterative procedure is carried out by the procedure MATCH, which calls the procedures LIFTB and, when necessary, ICM for construction of the model life table itself. The model life table is presented as computer output; the life table columns are as given in the description of the procedure LIFTB. Starting with 4.3, while this application still contains the traditional (i.e. unchanged) model life tables from previous versions, new enhanced life tables were added. The new model life tables have age patterns which were updated and have been expanded to include life expectancies at birth to age 100. When matching on  $q(x,n)$  or  $m(x,n)$ , the value of "n" can now be selected as input. If "n" is zero or blank, its value will default to the interval between the current and next age group.

### Data required for MATCH

- **Title**: A data description of up to 40 characters, to be included in the heading at the top of the page of output.
- **Model life table pattern:** Indicates the model life table pattern to be used. The choices are:

User-defined model United Nations Latin American model United Nations Chilean United Nations South Asian

United Nations Far East Asian United Nations General Coale-Demeny West Coale-Demeny North Coale-Demeny East Coale-Demeny South

If the user-defined model is chosen, the user is supplying the average pattern of mortality to be used as a model (see "User-Defined Model  $_{n}q_{x}$  values" below). The United Nations principal component equations are then used to adjust this pattern to the desired mortality level.

**Sex:** Indicates whether the life table refers to the male or female sex.

The life table choice is indicated by designating a life table column, the age group of interest and the life table mortality value.

- **Life table mortality value:** This value indicates the mortality value being matched. For example, if a model life table is chosen with  $I_5 = 90000$ , then the mortality value is set to 90000.
- **Life table column:** The life table columns are  $_{n}m_{x}$ ,  $_{n}q_{x}$ ,  $_{x}^{l}$  or  $e_{x}$ .
- **Life table age:** The  $l_x$  or  $e_x$  columns are for exact age x. The  $n_m x$  or  $n_q x$  columns are for age groups; therefore, the age group of interest is entered as:  $0 =$  age group 0-1,  $1 = 1-5$ ,  $5 = 5-10$ ,  $10 = 10-15$ , ...,  $80 = 80-85$ . When the third life table column is chosen (i.e.,  $I_x$ ), ages 2, 3 or 4 may also be chosen to indicate matching on  $I_2$ ,  $I_3$ or  $l_4$ . The other columns may not use ages 2, 3 or 4. Starting with 4.3, if the new models are chosen and  $q(x,n)$  or  $m(x,n)$  is selected, then the value of "n" may be set to any valid value. A blank or zero value will be set to the default value.
- **Value of final life table and increment between life tables:** When a series of model life tables are desired, values for the final life table and the increment between tables must also be given. A maximum of 50 tables can be requested through this option. For example, if a series of model life tables is desired in which  $e_5$  varies from 40 to 60 years at five-year intervals, we would choose life table column as  $e(x)$ , the age as 5, the model life table mortality value as 40.0, the final mortality value as 60.0 and the increment as 5.0.

**Label for user-defined model:** This variable is used only if the model life table pattern chosen is "User-defined model". It is a name for the model supplied by the user and is included in the table heading.

**User-defined model**  $_{n}q_{x}$  **values:** This variable is used only if the model life table pattern chosen is "User-defined model". It consists of model  $_nq_x$  values supplied by the user. The values must be given for age groups 0-1, 1-5, 5-10, … . As a minimum,  $_{n}q_{x}$  values must be given through age group 60-65; as a maximum through age group 80-85. As these data are read in on a "per-person" basis, each value must be in the interval 0 to 1.

### Help Note

When a series of model life tables is selected by giving a final life table value and an increment between life tables, a combo box is created on the worksheet with the label "SELECT TABLE TO SHOW". Clicking the cell with the combo box will display a drop down list containing an entry for each available life table. These life tables are created and updated whenever "Run" is selected. If the input data is updated, it is necessary to "Run" the application to update the output life tables.

### Sample Input Data

 An example data set is given in MATCH.MPL. In this example, a user-defined model life table is calculated. A set of  $_nq_x$  values supplied by the user based on a neighboring country is given, and the first component vector of the United Nations models is used to adjust them to correspond to a life expectancy at birth of 65 years.

### **M. Description of ORPHAN**

### Purpose of procedure

To estimate female adult mortality from tabulations on proportion of population with mothers still alive by age group of respondents.

#### Description of technique

Brass and Hill (1973) have shown that the proportion of population with mother still alive can be used to generate estimates of adult female mortality. Hill and Trussell (1977) later proposed an estimation equation of the form

 $n_1l_2$ <sub>5</sub> = a(n) + b(n) AGE + c(n)  $5S_{n-5}$ 

where  $n_{25}$  is the life table probability of female survival from age 25 to age 25+n, AGE is the mean age of childbearing for women in the population,  $5S_{n-5}$  is the proportion of the population in age group  $(n-5, n)$  with mother still alive, and  $a(n)$ ,  $b(n)$  and  $c(n)$  are agespecific constants (presented by Hill and Trussell in tabular form). (An approximate estimate of AGE is produced by the procedures FERTCB and FERTPF.) In practice, only values of n varying from 20 to 50 are used, corresponding to age groups of respondents 15-20, 20-25, 25-30, ..., 45-50 and probabilities of female survival from age 25 to 45, 25 to 50,  $\dots$ , 25 to 75. The constants  $a(n)$ ,  $b(n)$  and  $c(n)$  were estimated by Hill and Trussell through regression procedures on simulated data which were in turn based on the Coale-Demeny model life tables. Palloni and Heligman (1985), using the identical formulations, later presented revised constants based on each of the five patterns underlying the United Nations models. In sum, then, a choice of six sets of estimating equations are available, one based on the Coale and Demeny models and five based on the United Nations models. Through a second set of simulations, Palloni and Heligman also developed a set of regression equations which estimate the time reference to which the  $n_{25}$  values refer. These regression equations are based on the United Nations General Pattern of mortality but appear to apply equally well to all of the United Nations patterns, as well as the Coale and Demeny based pattern. The independent variables, which are calculated from the input data, necessary for calculating these time references are: the ratio of average number of children ever born for women in age group 15-20 to that in age group 20-25, the ratio of average number of children ever born for women in age group 20-25 to that in age group 25-30, and the average age of childbearing among women in the population. Starting with 4.3, new output tables were added to display  $q(15,45)$  and  $q(15,35)$ . An output column was added to display reference dates in numeric "decimal" format. This is convenient, for example, if displaying x/y graphs.

#### Data required for ORPHAN

- **Title**: A data description of up to 72 characters, to be to be included in the heading at the top of the page of output.
- **Month:** Indicates the month of the enumeration.
- Year: The year of the enumeration; for example, 1970.
- **Age:** The mean age of mother at childbearing in the population.
- **Proportion with mother alive:** The proportion of population with mother still alive. Data are given for age groups 15-20, 20-25, ..., up to 45-50.
- **Children ever born:** The average number of children ever born to a woman. Data are given for age groups 15-20, 20-25 and 25-30. Only the first three age groups from the children ever born tabulations are required. The other four age groups are not used and are not entered.

#### Help Note

The mean age of mother at childbearing (M) in the population can be calculated from births tabulated by age of mother at time of birth as

$$
M = \frac{17.5 * B(15 \text{--} 20) + 22.5 * B(20 \text{--} 25) + 27.5 * B(25 \text{--} 30) + ... + 47.5 * B(45 \text{--} 50)}{B(15 \text{--} 20) + B(20 \text{--} 25) + B(25 \text{--} 30) + ... + B(45 \text{--} 50)}
$$

where  $B(x-y)$  is the number of births to women in age group x to y at the time of birth. An approximate estimate of M can be calculated from children ever born data through FERTCB or through FERTPF.

#### Sample Input Data

 An example data set is given in ORPHAN.MPL. In this example, estimates of adult female mortality and corresponding life expectancies for a hypothetical population are calculated and printed. The average age at childbearing is 26.00 and the proportion of the population with mother still alive is given for age groups 15-20, 20-25, …, up to 45- 50. To calculate the reference dates, the average number of children ever born for age groups 15-20, 20-25 and 25-30 are given.

### **N. Description of PRESTO**

#### Purpose of procedure

Provides integrated estimates of intercensal mortality, fertility and age distribution based on recorded age distributions from two censuses and assumption of a United Nations, Coale-Demeny or user-designated model life table pattern. Starting in version 4.3, new output tables were added to display q(15,45) and q(15,35) values.

#### Description of technique

Preston (1983) has demonstrated a simple method for estimating intercensal mortality, fertility and age distributions in a closed population based on two recorded census age distributions and assumption of a model life table pattern. The method is referred to as the "integrated method" because it combines Brass's one-parameter logit mortality system (Brass and others, 1968) with the generalized stable population equation (Preston and Coale, 1982).

The one-parameter  $(\alpha)$  Brass system relates a chosen model life table (referred to as the standard) to any other life table within the same model life table system according to the equation

$$
\left[\frac{1-p(a)}{p(a)}\right] = e^{a} \left[\frac{1-p_g(a)}{p_g(a)}\right] \qquad (1)
$$

where  $p_s(a)$  is the probability of surviving to age a in the model life table,  $p(a)$  is the corresponding value for any other life table within the same system, and  $\alpha$  is a parameter.

The generalized stable population equation applies to any closed population and relates the current age distribution to current levels of mortality, fertility and age-specific growth rates. Namely,

$$
c(a) = be^{\int_{0}^{a} r(x) dx} p(a) \qquad (2)
$$

where  $c(a)$  is the proportion of the population aged a, b is the crude birth rate,  $r(x)$  is the growth rate of persons age x, and p(a) is the probability of survival to age a.

If we assume that  $p(a)$  in equation (1) describes the current life table for the population described by equation (2), we can solve equation (1) for  $p(a)$ , substitute into equation (2) and after further manipulation,

$$
\frac{e^{-\int_{0}^{a} \mathbf{r}(x) dx}}{c(a)} = \frac{1}{b} + \frac{e^{a}}{b} \left[ \frac{1 - p_{s}(a)}{p_{s}(a)} \right]
$$

As estimates of  $p(5)$ , the probability of surviving to age 5, are generally available from children ever born/children surviving tabulations (see CEBCS), the above equation can be refined as

$$
\frac{p(5) e^{-\int_{c(a)}^{a} r(x) dx}}{c(a)} = \frac{1}{b} + \frac{e^{a}}{b} \left[ \frac{1 - {}_{5}P_{s}(a)}{{}_{5}P_{s}(a)} \right]
$$
(3)

where a $\geq$ 5 and 5p<sub>s</sub>(a) indicates that the radix of the life table is unity at age 5. The variable on the left-hand side of equation (3) can be estimated, on an intercensal basis, from the age distributions in two censuses. With choice of life table from a model life table pattern (either a United Nations, Coale-Demeny or user-designated pattern) appropriate to the country under study, the quantity in brackets on the right-hand side can be calculated and the left-hand side of equation (3) can be regressed on the right-hand side. The regression minimizes the sum of squared relative differences between observed and predicted values. The estimated regression parameters provide estimates of the demographic parameters during the intercensal period: the reciprocal of the intercept equals the crude birth rate and  $e^{\alpha}$  adjusts the chosen model life table to the correct level. From introduction of the estimated intercensal birth rate (b) and survival function  $[p(a)]$ into equation (2), the "correct" intercensal age distribution is obtained. This correct intercensal age distribution can be compared with an average of the recorded age distribution for an analysis of errors in age recording in the censuses.

The required input is therefore the population age distributions from two censuses, a model life table to be used as the standard, and estimates of survivorship to age 5 and age 1 for the intercensal period. The last datum permits refined calculation of a life table beginning at age 0; it does not affect calculated crude birth rates, life expectancy at age 5 or the estimated intercensal age distribution. Up to nine regressions are calculated (depending on the number of age groups available), providing nine separate sets of estimates. The regressions vary according to the range of ages used; the initial age is 5, 10 or 15 and the terminal age is 60, 65 or 70.

For more information about this technique, see Preston (1983).

#### Data required for PRESTO

**Title**: A data description of up to 40 characters, to be included in the heading at the top of the page of output.

## **Model life table pattern:** Indicates the model life table pattern to be used. The choices are:

User-defined model United Nations Latin American model United Nations Chilean United Nations South Asian United Nations Far East Asian United Nations General Coale-Demeny West Coale-Demeny North Coale-Demeny East Coale-Demeny South

If a user defined model is selected, the user is supplying the average pattern of mortality to be used as a model (see "User-Defined Model" below).

**Sex:** Indicates whether the life table refers to the male or female sex.

The life table choice is indicated by designating a life table column, the age group of interest and the life table mortality value.

**Life table mortality value:** This value indicates the mortality value being matched. For example, if a model life table is chosen with  $I_5 = 90000$ , then the life table column is set to 3, age is set to 5 and the mortality value is set to 90000.

**Life table column:** The life table columns are  $_{n}m_{x}$ ,  $_{n}q_{x}$ ,  $_{x}l_{x}$ , or  $e_{x}$ .

- **Life table age:** The  $l_x$  or  $e_x$  columns are for exact age x. The  $n_m x$  or  $n_q x$  columns are for age groups; therefore, the age group of interest is entered as:  $0 =$  age group 0-1,  $1 = 1-5$ ,  $5 = 5-10$ ,  $10 = 10-15$ , ...,  $80 = 80-85$ . When the third life table column is chosen (i.e.,  $l_x$ ), ages 2, 3 or 4 may also be chosen to indicate matching on  $l_2$ ,  $l_3$ or l4. The other columns may not use ages 2, 3 or 4.
- **Probability of surviving from birth to age 1:** Probability of surviving from birth to age 1 in the country being studied. Its purpose is to allow the printing of a life table beginning with age 0. It can be calculated as  $1<sub>1</sub>=100000*(1-1q<sub>0</sub>)$ .
- **Probability of surviving from birth to age 5:** Probability of surviving from birth to age 5 in the country being studied. It can be calculated as  $15=100000*(1-1q_0)*(1-1q_0)$  $_4q_1$ ).

**Month of first enumeration:** Indicates the month that the first census was taken.

**Year of first enumeration:** The year the first census was taken; for example, 1970.

**Month of second enumeration:** Indicates the month that the second census was taken.

- **Year of second enumeration:** The year the second census was taken; for example, 1970.
- **Final open age group:** Indicates the final open age groups given for the first end second population. The final open age group must have a value ranging from 65+ to 85+.
- **Population of first census:** The population by age for the first census. Data are given for age groups 0-5, 5-10, ..., up through and including the last open age group available.
- **Population of second census:** The population by age for the second census. Data are given for age groups 0-5, 5-10, up through and including the last open age group available.
- **Title for user-defined model:** This variable is used only if the model life table pattern above is coded as zero. It is a name for the model supplied by the user and is included in the table heading.
- **User-defined model**  $_{n}q_{x}$  **values:** This variable is used only if the model life table pattern above is coded as zero. It consists of model  $_{n}q_{x}$  values supplied by the user. The values must be given for age groups  $0-1$ ,  $1-5$ ,  $5-10$ , ... As a minimum,  $_{n}q_{x}$  values must be given through age group 60-65; as a maximum through age group 80-85. The open age group is not given. As these data are read in on a "per-person" basis, each value must be in the interval 0 to 1.

### Sample Input Data

 An example data set is given in PRESTO.MPL. In this example, the integrated procedure is carried out for a hypothetical female population based on census enumerations of June 1960 and June 1970. The age pattern of mortality for the adult years is assumed to be that of Coale-Demeny north region, with the approximated level of mortality assumed to be consistent with a life expectancy at birth of 50 years. Based on external analyses, early age survivorship has been determined to have values of  $l_1 = 90,000$  and  $l_5 = 85,000$  based on a radix of 100,000 persons at birth. Nine regressions have been carried out and all give similar results since all data points seem to appear on a fairly straight line (see figure in sample output) indicate that the fit based on age group 10-60 may be slightly better than the others and the demographic parameters for that regression should be chosen. Comparison of the adjusted and enumerated censuses indicate that the recorded censuses have a slightly younger age distribution than the true.

### **O. Description of PROJCT**

### Purpose of procedure

Projects annually a population by age and sex for up to 100 years, based on the initial population (by five-year age groups and sex) and an assumption of future changes in fertility, mortality and migration.

#### Description of technique

 The procedure carries out a single-year projection of a population by age and sex, based on initial male and female populations in five-year age groups and assumed changes in fertility and mortality. Projections can be made for up to 100 years. The methodology used is cohort-component (see Shryock and Siegel, 1973). The steps are (1) estimation of projected levels and age patterns of mortality, fertility and migration for each single-year projection period; (2) estimation of the male and female populations by single years of age from the data in five-year age groups given as input; (3) sequential application of these annual age-specific mortality and fertility rates and migration to the population to provide annual projected populations by age and sex and demographic indicators.

 Step 1. Life expectancy at birth for males and for females must be given as input for the initial and final projection years; life expectancy values for intermediate projection years are given at the option of the user. Life expectancy at birth for omitted years is calculated by linear interpolation with respect to year. The age pattern of mortality is provided as a United Nations model, Coale-Demeny model, or userdesignated (empirical) life table. These models have been extended to life expectancies at birth of 92.5 years for males and females based on the ultimate life tables prepared by the United Nations Population Division (see United Nations, 1989b, p. 19). The procedure UNABR is used to calculate single-year probabilities of dying  $\lceil 1q_x \rceil$  for every projection year from those in the standard age groups (0-1, 1-5, 5-10, 10-15, ...). With these  $\lceil 1q_x \rceil$  values, single-year survival ratios  $\lceil 1S_x \rceil$  and survivors to age a  $\lceil p(a) \rceil$  can be calculated for each projection year.

 Like life expectancy, total fertility rates (TFR) must be given as input for the initial and final projection years; TFR values for intermediate projection years are given at the option of the user. The TFR for omitted years is calculated by linear interpolation. Age-specific fertility rates (ASFR) are provided for the initial and final projection years. The age-specific fertility rates for intermediate years are calculated by linear interpolation with respect to corresponding values of the TFR.

 Like life expectancy, migration for males and females must be given as input for the initial and final projection years; migration values for intermediate projection years

are given at the option of the user. The migration for omitted years is calculated by linear interpolation.

 Step 2. Initial male and female populations are provided in five-year age groups. In order to carry out single-year population projections, data are needed in single-year age groups. Population by single years of age are interpolated using Beers multipliers (see Beers, 1945).

### Data required for PROJCT

- **Title**: A data description of up to 40 characters, to be included in the heading at the top of the page of output.
- **Year of base population**: Indicates the year for the starting date of the projection; for example, 1985.
- **Month of base population**: Indicates the month for the starting date of the projection.
- **Day of base population**: Indicates the day of the month for the starting date of the projection. Value must be between 1 and 31.
- **End year of projection**: Indicates the ending year of the projection; for example 2000.
- **Display/print projection results every x years**: Indicates the print cycle for the projection results. For example, if a value of 5 is given, projections results are printed every fifth projection year.
- **Final open-age group of base population**: Indicates the final open-age group for the male and female population. The population open-age group must be at a minimum of  $65+$  and at a maximum of  $85+$ .
- **Sex ratio at birth**: Sex ratio at birth (e.g., 1.05). The sex ratio at birth must be between 0.75 and 1.5.
- **Model life-table pattern**: Indicates the model life-table pattern to be used. The choices are:

 User-defined model United Nations Latin American model United Nations Chilean United Nations South Asian United Nations Far East Asian United Nations general Coale-Demeny West Coale-Demeny North Coale-Demeny East Coale-Demeny South

If a user defined model is selected, the user is supplying the average pattern of mortality to be used as a model (see user-defined model for males and females, below). The United Nations principal component equations are then used to adjust this pattern to the desired mortality level.

- **Male base population**: The male population by age for the base population. Data are given for age groups 0-5, 5-10, ..., up through the last open-age group available. The number of age groups must be consistent with the indicated open-age group.
- **Female base population**: The female population by age for the base population. Data are given for age groups 0-5, 5-10, ..., up through the last open-age group available. The number of age groups must be consistent with the indicated open-age group.
- **Total fertility rate**: Total fertility rates are required for the "initial projection period" and the "final projection period". Intermediate total fertility rates are optional. Values that are blank will be calculated by linear interpolation. Total fertility rates are given on a "per woman" basis; for example, 6.10.
- **Net male migrants**: Net migrants for males are required for the "initial projection period" and the "final projection period". If no migration, put 0 because blanks are treated as missing values. Values for intermediate life expectancy at birth are optional. Values that are left blank will be calculated by linear interpolation.
- **Net female migrants**: Net migrants for females are required for the "initial projection period" and the "final projection period". If no migration, put 0 because blanks are treated as missing values. Values for intermediate life expectancy at birth are optional. Values that are left blank will be calculated by linear interpolation.
- **e(0) males**: Life expectancy at birth for males are required for the "initial projection period" and the "final projection period". Values for intermediate life expectancy at birth are optional. Values that are left blank will be calculated by linear interpolation. Life expectancies at birth for males must be between 20 and 92.5 years.
- **e(0) females**: Life expectancy at birth for females are required for the "initial projection period" and the "final projection period". Values for intermediate life expectancy at birth are optional. Values that are left blank will be calculated by linear interpolation. Life expectancies at birth for females must be between 20 and 92.5 years.
- **Current fertility pattern**: The age-specific fertility rates corresponding to the first projection year. Data are given for age groups 15-20, 20-25, ..., 45-50. The age-specific fertility rates must be consistent with the total fertility rate for the first projection period given above.
- **Projected fertility pattern**: The age-specific fertility rates corresponding to the last projection year. Data are given for age groups 15-20, 20-25, ..., 45-50. The age-specific fertility rates must be consistent with the total fertility rate for the last projection period given above.
- **Male Migration Pattern**: The male migrants by age. This pattern will be used for each year. Data are given for age groups 0-5, 5-10, ..., up through the last open-age group available. The number of age groups must be consistent with the indicated open-age group.
- **Female Migration Pattern**: The female migrants by age. The pattern will be used for each year. Data are given for age groups 0-5, 5-10, ..., up through the last open-age group available. The number of age groups must be consistent with the indicated open-age group.
- **Label for user-defined model**: This variable is used only if the model life-table pattern above is coded as zero. It is a name for the model supplied by the user and is included in the table heading.
- **User defined model q(x,n) male values:** This variable is used only if the model lifetable pattern above is coded as zero. It consists of model male  $_{n}q_{x}$  values supplied by the user. The values must be given for age groups  $0-1$ ,  $1-5$ ,  $5-10$ , .... As a minimum,  $_{n}q_{x}$  values must be given through age group 60-65; as a maximum, through age group 80-85. As these data are read in on a "per-person" basis, each value must be in the interval 0 to 1.
- **User defined model q(x,n) female values**: This variable is used only if the model lifetable pattern above is coded as zero. It consists of model female  $_{n}q_{x}$  values supplied by the user. The values must be given for age groups  $0-1$ ,  $1-5$ ,  $5-10$ , .... As a minimum,  $_{n}q_{x}$  values must be given through age group 60-65; as a maximum, through age group 80-85. As these data are read in on a "per-person" basis, each value must be in the interval 0 to 1.

### Help Note

PROJECT produces an output that is too large for the worksheet, so the worksheet displays only one year at a time. When "Run" is selected, a combo box is created on the worksheet with the label "SELECT YEAR TO DISPLAY". Clicking the cell with the combo box will produce a drop down list containing an entry for each year that is available for display. These projections are created and updated whenever "Run" is selected. If the input data is updated, it is necessary to "Run" the application to update the output life tables.

#### Sample Input Data

 An example data set is given in PROJCT.MPL. In this example, a population projection for a hypothetical population is requested for the period 15 May 1975 – 15 May 1990. The results of the projection are to be printed every fifth year. The age pattern of mortality for the projection is given as a user-designated model. Specifically, it is an empirical life table that was calculated based on data for 1974. As required by the procedure, life expectancy at birth is provided for the initial (1975-1976) and final (1989-1990) projection periods. In this example, for both males and females, life expectancy at birth is also entered for the 1980-1981 and 1985-1986 projection periods. The total fertility rates and age-specific fertility rates are given for the initial and final projection periods. Total fertility rates are also given for 1980-1981 and 1985-1986.

### **P. Description of QFIVE**

#### Purpose of procedure

Estimates of infant mortality and under 5 mortality by applying the two versions of the Brass method: the Trussell version based on the Coale-Demeny model life tables and the Palloni-Heligman version based on the United Nations model life tables.

#### Description of technique

Starting with version 4.3, this application has been added to MORTPAK. It was previously released as a separate program running in DOS operating system. QFIVE at that time was distributed together with the manual "Step-by-Step Guide to the Estimation of Child Mortality", which is now available for download. This manual gives a detailed description of the techniques used in QFIVE.

Brass (Brass and others, 1968) has shown that the probability of dying between birth and age a ("denoted as  $q(a)$ ) can be estimated as  $q(a) = M(x,5) * D(x,5)$  where  $D(x,5)$  refers to the proportion of children dead to women in age group  $(x,x+5)$  and  $M(x, 5)$  is an age-specific factor, called a multiplier, which depends on indices of the age pattern of fertility. Under this system, the proportion of children dead for women in age groups 15-20, 20-25, 25-30, ..., 45-50 are used to calculate  $q(a)$  for values of a equal to 1, 2, 3, 5, 10, 15 and 20, respectively. Through simulations, regression equations have been developed which relate the multipliers  $M(x,5)$  to indices of the fertility schedule. Nine separate sets of regression equations have been estimated, the first five for each of the United Nations models (see Palloni and Heligman, 1985) and the last four for each of the Coale and Demeny models (the Trussell regressions, see United Nations, 1983). Through a second set of simulations, regression equations have also been developed, from the same set of independent variables, which estimate the time reference to which these  $q(a)$ values refer. The independent variables that estimate the  $q(a)$  values, as well as the time references, are calculated from the input data to the procedure. In addition to the proportion of dead children by age group of woman, variables needed are the ratio of average number of children ever born for women in the first age to that in the second age, the ratio of average number of children ever born for women in the second group to that in the third group, and the mean age of mother at childbearing in the population. The last variable is used only for the calculations based on the United Nations models; an approximate estimate of the mean age of childbearing is produced by the procedures FERTCB and FERTPF. Regression equations are used to calculate estimates of the infant mortality rate  $(q(0,1))$ , the probability of dying between ages 1 and 5  $(q(1,4))$ , and the life expectancy at birth corresponding to the  $q(a)$  values within each model life table pattern (both sexes combined).

### Data required for QFIVE

**Title**: A data description of up to 72 characters, to be included in the heading at the top of the page of output.

**Month**: Indicates the month of the enumeration.

**Year**: The year of the enumeration.

**Sex**: Indicates whether the life table refers to the male sex, female sex or both sexes combined.

Sex ratio at birth: Indicates the ratio of males births to females births. The original version of QFIVE used a fixed value of 1.05.

**Mean age of childbearing**: Mean age of mother at childbearing in the population. This variable can be calculated from births tabulated by age of mother at time of birth as

 $M=(17.5*B(15-20)+22.5*B(20-25)+...+47.5*B(45-50))/(B(15-20)+B(20-25)+...+$  $B(45-50)$ 

where  $B(x-y)$  is the number of births to women in age group x to y at the time of birth. An approximate estimate of M can be calculated from children ever born data through FERTCB or from the age schedule of fertility through FERTPF.

**Data Definition**: Indicates the type of input data being supplied by age of mother for age groups from 15-20, 20-25 up to 45-50. The five input choices are indicated below.

----------------

The number of children ever born to a woman The number of children surviving per woman The number of women

----------------

The number of children ever born to a woman The number of children dead per woman The number of women

----------------

The number of children surviving per woman The number of children dead per woman The number of women

----------------

The average number of children ever born to a woman The proportion of children dead per woman

The average number of children ever born to a woman The average number of children surviving per woman.

### **Q. Description of STABLE**

#### Purpose of procedure

Calculates a stable age distribution based on a set of age-specific central death rates ( $_{n}m_{x}$  values) or age-specific probabilities of dying ( $_{n}q_{x}$  values) and the intrinsic rate of natural increase. Starting with version 4.3,  $l_x$  can be substituted for  $nq_x$  values.

### Description of technique

Based on a given set of  $_nmx$  or  $_nq_x$  values for age groups 0-1, 1-5, 5-10, ..., up to an open age group (maximum of 100 and over), an abridged life table is constructed and printed (see LIFTB). Using the person-years column  $({}_{n}L_{x})$  from this life table (including the extrapolated values through age 125 calculated by LIFTB) and the intrinsic rate of natural increase (r) given as input, the stable age distribution is calculated and printed along with the proportion of the population under each age and the intrinsic birth and death rates. Calculation formulas are presented in United Nations, 1982a (p. ix).

### Data required for STABLE

- **Title**: A heading of up to 72 characters, to be printed above the calculated life table.
- **Sex:** Indicates whether the life table refers to the male or female sex.
- **Type of mortality data:** Indicates whether  $_{n}q_{x,n}m_{x}$  or  $l_{x}$  values are being given as input. This selection is used to describe the age-specific mortality data. Changing the data type will not convert the age-specific mortality data from one type to another.
- **Rate of natural increase:** The intrinsic rate of natural increase. It is read in on a "unit basis" so, for example, a 3 per cent annual growth rate is designated as .0300.
- **Age specific mortality data:** The empirical set of  $_{n}q_{x}$  or  $_{n}m_{x}$  values. The values must be given for five-year age groups for ages 5 and over and for age groups 0-1 and 1-5 under age 5. As these data are read in on a "per-person" basis, each value must be in the interval 0 to 1. Mortality data must be entered for all ages through age group 60-65. The maximum age group permitted is 95-100. Remember that the final open age group is not entered.

# Sample Input Data

 An example data set is given in STABLE.MPL. In this example, the life table stable age distribution and intrinsic vital rates is calculated and printed, corresponding to a given set of  $_nq_x$  values (up through age group 75-80) and a rate of natural increase of 3 per cent for a hypothetical female population.

## **R. Description of TIMSER**

### Purpose of procedure

This application displays a time series from a selected model life table column corresponding to an input series of mortality levels.

### Description of technique

Starting with version 4.3, this application was added to MORTPAK. This application has similarities to application MATCH. It displays a "Time Series" of varying mortality levels from a selected model life table pattern based on a time series of input values. Like in MATCH procedure, select a model life table pattern together with an age group and life table column. In TIMSER, the matching value(s) to set the level can have as few as one value to as many as one hundred data values. Any cell may be left blank and will be skipped when calculating the output table. An input label column has been added to help identify the data points, but is not used in the calculations. The displayed output table consists of one life table column selected by the user.

### Data required for TIMSER

**Title**: A data description of up to 72 characters, to be included in the heading at the top of the page of output.

**Sex**: Indicates whether the life table refers to the male sex or female sex.

**Model life table pattern**: Indicates the model life table pattern to be used. The choices are:

 User-defined model United Nations Latin American model United Nations Chilean United Nations South Asian United Nations Far East Asian United Nations General Coale-Demeny West Coale-Demeny North Coale-Demeny East Coale-Demeny South

 If the user-defined model is chosen, the user is supplying the average pattern of mortality to be used as a model (see "User-Defined Model  $q(x,n)$  values" below). The United Nations principal component equations are then used to adjust this pattern to the desired mortality level.

 New model life tables are available for the United Nations and Coale-Demeny model life tables. These tables were updated and are available up to age group 100+.

**Label for user-defined model**: This variable is used only if the model life table pattern chosen is "User-defined model". It is a name for the model supplied by the user and is included in the table heading.

**User-defined model q(x,n) values**: This variable is used only if the model life table pattern chosen is "User-defined model". It consists of model  $q(x,n)$  values supplied by the user. The values must be given for age groups  $0-1$ ,  $1-5$ ,  $5-10$ ,  $\dots$ . As a minimum,  $q(x,n)$  values must be given through age group 60-65; as a maximum through age group 80-85. As these data are read in on a "per-person" basis, each value must be in the interval 0 to 1.

**Life table column:** The life table columns are  $m(x,n)$ ,  $q(x,n)$ ,  $l(x)$  or  $e(x)$ .

Life table age: The  $l(x)$  or  $e(x)$  columns are for exact age x. The m(x,n) or  $q(x,n)$ columns are for age groups. The default age group of interest is entered as:  $0 = \text{age group}$ 0-1,  $1 = 1-5$ ,  $5 = 5-10$ ,  $10 = 10-15$ , ...,  $80 = 80-85$ . When the third life table column is chosen (i.e.,  $l(x)$ ), ages 2, 3 or 4 may also be chosen to indicate matching on  $l(2)$ ,  $l(3)$  or l(4). The other columns may not use ages 2, 3 or 4.

**Life table age group interval:** When inputting  $m(x,n)$  or  $q(x,n)$ , the value of "n" may now be entered as input . In previous versions of MORTPAK, the value of "n" was the interval from the current to the next age group and is now considered the default value. The default value is used whenever "n" is not supplied or has a value of zero.

**Life table mortality label**: This label is used to identify the time series values. For example, they might be the date associated with the data. They are not used by the program but only for display.

**Life table mortality values**: This value indicates the mortality values being matched. For example, if a model life table is chosen with  $1(5) = 90000$ , then the mortality value is set to 90000. This program is similar to MATCH, but allows a time series up to 100 values. Blank entries are ignored. This provides more flexibility when entering data.

**Life table output column**: The time series will only display one column at a time from the model life table. This input selects which column to display.

### **S. Description of UNABR**

### Purpose of procedure

Graduates a set of age-specific probabilities of dying  $\left(\frac{1}{n}q_{x}\right)$  values) in age groups 0-1, 1-5, 10-15, ..., producing a smooth set of  $_{n}q_{x}$  values and estimated single-year probabilities of dying and survivors.

#### Description of technique

The mortality probabilities in age groups 0-1, 1-5, 5-10, 10-15, …, are graduated by use of an eight-parameter formula (Heligman and Pollard, 1980) for the age curve of mortality:

$$
1^{q}x = A^{(x + B)^{C}} + De^{-E(\ln x - \ln F)^{2}} + \frac{GH^{x}}{1 + GH^{x}}
$$

where  $1q_x$  is the probability of someone exact age x dying before exact age  $x + 1$ , and A, B, …, H are parameters to be estimated. The parameters are estimated by least squares criteria, minimizing the sum of squares of the proportional differences of the fitted from the observed mortality probabilities, after regrouping into age groups 0-1, 1-5, 5-10, 10- 15, .... The least squares fitting criterion produces a smoothed set of  $_nq_x$  values and single-year  $q_x$  values which aggregate to the smoothed  $q_y$  values. The fit is usually very good and this procedure appears to provide excellent fits for the additional life table columns also.

The output presents the  $nq_x$  values, by age group, given as input (labelled "OBSERVED"), the graduated  $_{n}q_{x}$  values from the interpolation formula (labelled "FITTED"), and the deviations (absolute and proportional) of the two sets. This allows the user to see the extent of graduation. The unabridged life table itself is presented as  $l_1q_x$ ,  $l_1m_x$ ,  $l_x$  and  $e_x$  values for single years of age 0-100. The estimated values of the parameters A, …, H are also given.

#### Data required for UNABR

**Title**: A heading of up to 72 characters, to be printed at the top of the page of output.

 $q(x,n)$ : The empirical set of <sub>n</sub>q<sub>x</sub> values. Input of <sub>n</sub>m<sub>x</sub> values are not permitted. The values must be given for those age groups 0-1, 1-5, 5-10, ... . As a minimum,  $_nq_x$  values must be given through age group 60-65; as a maximum through age group 80-85. The final open age group is not entered. As these data are read in on a "perperson" basis, each value must be in the interval 0 to 1.

# Sample Input Data

 An example data set is given in UNABR.MPL. In this example, a set of mortality probabilities in conventional age groups are given as input and an unabridged life table (in the form of single year  $1q_x$  and  $l_x$  values) is calculated and printed. The mortality probabilities are given for age groups 0-1, 1-5, 5-10, up through 70-75.
### **T. Description of WIDOW**

## Purpose of procedure

Indirect estimation of male and female adult mortality from data on proportion of the ever-married population whose first spouse is still living tabulated by age of respondent and assumption of a United Nations or Coale-Demeny model life table pattern.

## Description of technique

Hill (1977) has shown that the proportion of the ever-married male population whose first wife is still alive can be used to estimate female mortality, and, in parallel, the proportion of the ever-married female population whose first husband is still alive can be used to estimate male mortality. Hill and Trussell (1977} later proposed estimation equations of the form

$$
n^{12}_{20} = a(n) + b(n) A_m + c(n)A_f + d(n) s_n^m
$$

for estimating female mortality from data reported by ever-married males, and

$$
n^{1}^{m}_{20} = a(n) + b(n) A_{m} + c(n)A_{f} + d(n)_{5}s^{f}_{n-5}
$$

for estimating male mortality from data reported by ever-married females, were  $n^{\text{m}}$ <sub>20</sub>  $\binom{n}{n}$  is the life table probability of male (female) survival from age 20 to age 20+n, A<sub>m</sub> (A<sub>f</sub>) is the singulate mean age at marriage for the male (female) population,  $5S^m$ <sub>n</sub>  $(5S^f)$  is the proportion of the male (female) population in age group (n, n-5) whose first spouse is still alive, and  $a(n)$ ,  $b(n)$ ,  $c(n)$  and  $d(n)$  are age-specific constants (presented by Hill and Trussell in tabular form). For male respondents, only values of n varying from 5 to 35 are used, corresponding to age groups of male respondents 25-30, 30-35, 35-40, ..., 55-60 and probabilities of female survival from age 20 to 25, 20 to 30, ..., 20 to 55. For female respondents, only values of n varying from 5 to 40 are used, corresponding to age groups of female respondents 20-25, 25-30, 30-35, ..., 55-60 and probabilities of male survival from age 20 to 25, 20 to 30, ..., 20 to 60. The constants  $a(n)$ ,  $b(n)$ ,  $c(n)$  and  $d(n)$  were estimated by Hill and Trussell through regression procedures on simulated data which were in turn based on the Coale--Demeny model life tables. No parallel estimating equations based on the United Nations models have yet been developed. Through a second set of simulations, Brass and Bamgboye (1981) developed a set of equations which estimate the time reference to which the  $_{n}l_{20}$  values refer. The independent variables necessary for calculating these time references are identical to those used for calculating the survivorship estimates.

Starting with version 4.3 new output tables are added to display  $q(15,45)$  and  $q(15,35)$ values. An output column was added to display reference dates in numeric "decimal" format. This is convenient, for example, if displaying x/y graphs.

#### Data required for WIDOW

- **Title**: A data description of up to 72 characters, to be included in the heading at the top of the page of output.
- **Month:** Indicates the month of the enumeration.
- **Year:** The year of the enumeration; for example, 1970.
- **Sex:** Indicates the sex of the respondent. If male is selected, then the respondents are males and the life table refers to females. If female is selected, then the respondents are female and the life table refers to males.
- **Singulate mean age at marriage (males ):** The singulate mean age at marriage for males.
- **Singulate mean age at marriage (females ):** The singulate mean age at marriage for females.
- **Proportion with spouse still alive:** The proportion of population whose spouse is still alive. Data are given for age groups 20-25, 25-30, ..., up to 55-60. When  $SEX =$ males is selected, the value for age group 20-25 is not needed.

# Help notes

If the input data were tabulated for male respondents, you may leave blank the proportion with spouse still alive for age group 20-25. It is not used in the calculations.

Singulate mean age at marriage (S) is calculated as

30+10\*[PS(15-20)+PS(20-25)+...+PS(45-50)]-50\*[PS(45-50)+PS(50-55)]  $s = 2 - 1$  PS(45-50) + PS(50-55) ]

where  $PS(x-y)$  is the proportion single in age group x to y.

# Sample Input Data

 An example data set is given in WIDOW.MPL. In this example, estimates of adult female mortality and corresponding life expectancies for a hypothetical population are calculated and printed. The data are from a survey taken in March 1982. The tabulations necessary are the male population's responses to the question of survival of first spouse, as male widowhood provided estimates of female mortality and viceversa. The singulate mean age at marriage is estimated as 27.21 for males and 20.54 for females. The proportion of the male population whose first wife is still alive is given for age groups 20-25, 25-30, …, up to 55-60. It should be noted, however, that in the case of male respondents the data for age group 20-25 is not used, so that field can be left blank, and its value does not appear on the output.

## **References**

- Arriaga, E. 1983. "Estimating fertility from data on children ever born by age of mother", International Research Document No.11 (United States Bureau of the Census, Washington, D.C.).
- Arriaga, E. , P. Anderson and L. Heligman. 1976. Computer Programs for Demographic Analysis (Washington, D.C., Government Printing Office).
- Beers, H. S. (1945). Six-term formulas for routine actuarial interpolation. The Record of the American Institute of Actuaries, vol. 34 (June).
- Bennett, N. and S. Horiuchi. 1981. "Estimating the completeness of death registration in closed populations", Population Index, vol. 47, No.2 (summer), pp. 207-221.
- Brass, W. and others. 1968. The Demography of Tropical Africa (Princeton, Princeton University Press).
- Brass, W. and E. A. Bamgboye. 1981. "The time location of reports of survivorship estimates for maternal and paternal orphanhood and the ever-widowed", working paper No.81-1 (London, Centre for population Studies, London School of Hygiene and Tropical Medicine, University of London).
- Brass, W. and K. Hill. 1973. "Estimating adult mortality from orphanhood", International Population Conference, Liege, 1973, vol. 3 (Liege, International Union for the Scientific Study of population), pp. 111-123.
- Coale, A. and P. Demeny. 1966. Regional Model Life Tables and Stable Populations (Princeton, Princeton University Press).
- Greville, T. N. E. 1943. "Short methods of constructing abridged life tables", The Record of the American Institute of Actuaries, vol. XXXII, part 1, No.65 (June).
- Heligman, L. and J. H. Pollard. 1980. "The age pattern of mortality", The Journal of the Institute of Actuaries, vol. 107, part 1, No. 434 (June).
- Hill, K. 1977. "Estimating adult mortality levels from information on widowhood", Population Studies, vol. 31, No.1 (March), pp. 75-84.
- Hill K. 1987. "Estimating census and death registration completeness", Asian and Pacific Population Forum, vol. 1, No.3 (May), pp. 8-13 and 23-24.
- Hill, K. and J. Trussell. 1977. "Further developments in indirect mortality estimation", Population Studies, vol. 31, No.2 (July), pp. 313-334.
- Martin, L. 1980. "A modification for use in destabilized populations of Brass's technique for estimating completeness of death registration", Population Studies, vol. 34, No.2 (July), pp. 381-396.
- Mortara, G. 1949. "Fertility and reproduction rates", Methods of Using Census Statistics for the Calculation of Life Tables and Other Demographic Measures (United Nations publication, Sales No. 1950.XIII.3), pp.40-60.
- Pa11oni, A. and L. Heligman. 1985. "Re-estimation of structural parameters to obtain estimates of mortality in developing countries", Population Bulletin of the United Nations, No.18 (United Nations publication, Sales No. E.85.XIII.6), pp. 10-33.
- Preston, S. H. 1983. "An integrated system for demographic estimation from two age distributions", Demography, vol. XX, No.2 (May), pp. 213-226.
- Preston, S. H. and A. J. Coale. 1982. "Age structure growth attrition and accession: a new synthesis". Population Index, vol. 48. No.2 (summer), pp. 217-259.
- Preston. S. H. and others. 1980. "Estimating the completeness of reporting of adult deaths in populations that are approximately stable", Population Index, vol. 46. No.2 (summer). pp. 179-202.
- Shryock, Henry S. and Jacob S. Siegel (1973). The Methods and Materials of Demography, revised edition. Washington, D.C.: United States Bureau of the Census.
- Sullivan, J. M. 1972. "Models for the estimation of the probability of dying between birth and exact ages of early childhood", Population Studies, vol. 26. No.1 (March). pp. 79-97.
- United Nations. 1982 . Model Life Tables for Developing Countries (United Nations publication, Sales No. E.81.XIII.7).
- United Nations. 1982a. Stable Populations Corresponding to the New United Nations Model Life Tables for Developing Countries (ST/ESA/SER.R/44).
- United Nations. 1983. Manual X: Indirect Techniques for Demographic Estimation (United Nations publication, Sales No. E.83.XIII.2).
- United Nations (1988a). MORTPAK The United Nations Software Package for Mortality Measurement: Batch-oriented Software for the Mainframe Computer. ST/ESA/SER.R/78.
- United Nations (1988b). MORTPAK-LITE The United Nations Software Package for Mortality Measurement: Interactive Software for the IBM PC and Compatibles. Sales No. E.88.XIII.2.
- United Nations (1990). MORTPAK and MORTPAK-LITE Upgrades Version 3.0 of the United Nations Software Package for Mortality Measurement. Sales No. E.90.XIII.7.
- United Nations (1989). The United Nations Population Projection Computer Program: A User's Manual. ST/ESA/SER.R/92.
- Zlotnik. H. 1981. Computer Programs for Demographic Estimation: A User's Guide (Washington, D.C., National Academy Press).